Acer DLP kivetítő H6531BD/E353D/HE-F24J/ H6530BD+/GM523/VH-423/ A1P1803/P1655/M461/ PE-U50/PR625/MF-525/ AWU1804/P1555/M455+/ PE-F50/N348/AF600/ PR525/MF-425/A1P1805/ X1626AH/D567D/ EV-WU58H/M446+/M447/ DX626/BS-526/AWU1808 Sorozat Használati útmutató

> Copyright © 2019. Acer Incorporated. Minden jog fenntartva.

Acer kivetítő használati útmutatója Eredeti kiadás: 04/2019 Az ebben a kiadványban foglalt információkat rendszeresen megváltoztathatják anélkül, hogy az átdolgozásról vagy a változtatásról bárkit külön értesítenének. A változtatások ennek a kézikönyvnek az új kiadásaiban vagy kiegészítő dokumentumaiban és kiadványaiban jelennek meg. A cég nem vállal sem kifejezett, sem beleértett garanciát a dokumentum tartalmát illetően, és különösen elutasítja a bizonyos célra való értékesítésre vagy alkalmasságra vonatkozó beleértett garanciákat.

Jegyezze fel a modellszámot, a sorozatszámot, a vásárlás dátumát és helyét az alább biztosított helyen. A sorozatszám és a modellszám a számítógépen elhelyezett címkén található. A számítógéppel kapcsolatos minden levelezés alkalmával meg kell adni a sorozatszámot, a modellszámot és a vásárlásra vonatkozó adatokat.

Az Acer Incorporated előzetes írásbeli engedélye nélkül nem lehet jelen kiadvány egyetlen részletét sem sokszorosítani, adathordozó eszközön publikálni, illetve továbbítani semmilyen formátumban vagy eszközzel, elektronikus, mechanikus, fényképészeti vagy egyéb eljárás alkalmazásával.

Acer kivetítő

Sorozatszám:

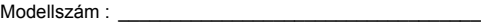

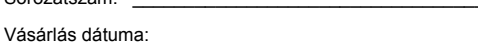

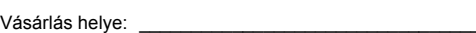

Az Acer és az Acer embléma az Acer Incorporated bejegyzett védjegyei. Más cégek termékneveit vagy védjegyeit itt csak azonosítás céljából használtuk, és az illető társaságok tulajdonát képezik.

"HDMI™, a HDMI logó és a High-Definition Multimedia Interface a HDMI Licensing LLC. védjegyei,illetve bejegyzett védjegyei."

# <span id="page-2-0"></span>**Az Ön biztonsága és kényelme érdekében**

Olvassa el gondosan ezeket a tudnivalókat. Őrizze meg ezt a dokumentumot, később szüksége lehet rá. A terméken feltüntetett figyelmeztetéseket és tudnivalókat vegye figyelembe.

#### A termék kikapcsolása tisztítás előtt

Tisztítás előtt húzza ki a hálózati csatlakozót a konnektorból. Ne használjon folyékony vagy hajtógázos tisztítószert. A készüléket nedves törlőkendővel tisztítsa.

#### Figyelmeztetés megszakító eszközként szolgáló dugóval kapcsolatban

Kövesse az alábbi útmutatást a berendezés külső tápegységhez történő csatlakoztatása és leválasztása során:

- **•** Telepítse a tápegységet, mielőtt a hálózati tápkábelt a hálózati konnektorhoz csatlakoztatná.
- **•** Húzza ki a tápkábelt, mielőtt a tápegységet eltávolítaná a kivetítőből.
- **•** Ha a rendszer több áramforrással rendelkezik, áramtalanítsa a rendszert az összes tápkábel kihúzásával a tápegységekből.

#### Elérhetőséggel kapcsolatos figyelmeztetés

Győződjön meg arról, hogy az aljzat, amelyhez a tápkábelt csatlakoztatja könnyen elérhető és a készüléket kezelő személyhez a lehető legközelebb helyezkedik el. Ha áramtalanítani kívánja a berendezéseket, ne felejtse kihúzni a tápkábelt a konnektorból.

#### **Figyelmeztetések!**

- **•** Ne használja a terméket víz közelében.
- **•** Ne helyezze ezt a terméket labilis kocsira, állványra vagy asztalra. Ha a termék leesik, súlyosan megsérülhet.
- **•** A rések és nyílások a szellőzést szolgálják a termék megbízható működése érdekében, hogy megvédjék a túlmelegedéstől. Ezeket a nyílásokat nem szabad elzárni vagy letakarni. A nyílásokat soha nem szabad úgy lezárni, hogy a terméket ágyra, heverőre, takaróra vagy hasonló felületre helyezzük.

Ezt a terméket soha nem szabad fűtőtest fölé vagy mellé helyezni, vagy beépíteni, hacsak megfelelő szellőzést nem biztosítanak.

**•** Soha ne juttassanak idegen tárgyakat a termékbe annak nyílásain keresztül, mivel veszélyes feszültség alatt álló alkatrészekkel érintkezhetnek és rövidzárlatot okozhatnak, ami tüzet vagy áramütést eredményezhet. Soha ne öntsön folyadékot a termékre vagy annak belsejébe.

- **•** A belső alkatrészek sérülésének elkerülése és az akkumulátor szivárgás megakadályozása érdekében ne helyezze a terméket rezgő felületre.
- **•** Soha ne használja sport vagy edzés közben, illetve rezgésnek kitett környezetben, ami váratlan rövidzárlatot okozhat, vagy károsíthatja a forgó alkatrészeket, illetve a lámpát.

#### A hálózati feszültség használata

- **•** Ezt a terméket csak a címkén feltüntetett feszültséggel szabad üzemeltetni. Ha nem biztos a rendelkezésre álló feszültséget illetően, lépjen kapcsolatba a kereskedővel vagy a helyi áramszolgáltatóval.
- **•** Ne helyezzen semmit a tápkábelre. Ne tegye ezt a terméket olyan helyre, ahol ráléphetnek a hálózati kábelre.
- **•** Ha hosszabbító kábelt használ ezzel a termékkel, ellenőrizze, hogy a hosszabbítóhoz csatlakoztatott berendezések teljes áramfelvétele nem haladja-e meg a hosszabbító kábel névleges teljesítményét. Azt is ellenőrizze, hogy a konnektorhoz csatlakoztatott összes berendezés áramfelvétele nem haladja-e meg a biztosíték névleges teljesítményét.
- **•** Ne terhelje túl az elektromos konnektort, elosztót vagy hosszabbítót túl sok eszköz csatlakoztatásával. A rendszer teljes áramfelvétele nem haladhatja meg a mellékkör névleges áramfelvételének 80%-át. Amennyiben elosztót használnak, az áramfelvétel nem haladhatja meg a hosszabbító bemeneti áramfelvételének 80%-át.
- **•** A termék hálózati adapterét hárompólusú földelt tápcsatlakozóval látták el. Ez a dugó csak megfelelően földelt konnektorba illik. Győződjön meg arról, hogy a fali konnektor megfelelően földelt, mielőtt csatlakoztatná a hálózati adapter dugóját. Ne dugja a dugót nem földelt hálózati csatlakozóba. További információkért forduljon villanyszerelőhöz.

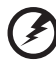

**Figyelem! A földelő csatlakozó fontos biztonsági jellemző. Nem megfelelően földelt konnektor használata áramütést és/vagy sérülést okozhat.**

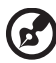

**Megjegyzés: A földelő érintkező az olyan, nemkívánatos zavar megfelelő kiküszöbölését is szolgálja, amelyet a közelben lévő elektromos eszközök okoznak, és ami befolyásolja a termék teljesítményét.**

**•** A terméket kizárólag a mellékelt tápkábel készlettel használja. Ha a tápkábel készletet ki kell cserélnie, győződjön meg arról, hogy az új tápkábel kielégíti az alábbi követelményeket: leválasztható, UL listán szereplő/CSA bizonyítvánnyal rendelkező, VDE vagy hasonló jóváhagyással, 4,5 méter maximális hosszúsággal.

#### A termék szervizelése

Ne kísérletezzen a termék javításával, mivel a felnyitással vagy a burkolat eltávolításával veszélyes feszültségnek vagy más veszélyeknek teheti ki magát. Minden javítást bízzon szakképzett személyekre.

Húzza ki a termék hálózati csatlakozóját, és forduljon a szerviz szakképzett munkatársaihoz, ha:

- **•** Ha a hálózati kábel sérült, elvágódott vagy kopott
- **•** Folyadék ömlött a termékbe
- **•** A terméket esőnek vagy víznek tették ki
- **•** A terméket leejtették vagy a burkolata megsérült
- **•** A termék teljesítménye érezhetően megváltozik, ami javítás szükségét jelzi
- **•** A készülék nem működik normálisan annak ellenére, hogy betartották az összes használati utasítást

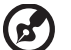

**Megjegyzés: Csak azokat a kezelőszerveket állítsa be, amelyeket a kezelési utasítás említ, mivel más kezelőszervek elállítása károsodáshoz vezethet, és egy szakképzett technikus sok munkáját veheti igénybe, hogy** 

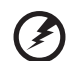

**Figyelem! Biztonsági okból ne használjon nem szabványos alkatrészt részegységek beszerelése vagy cseréje alkalmával. A kiegészítőket illetően vegye fel a kapcsolatot a termék viszonteladójával.**

Az eszköz és kiegészítői apró alkatrészt tartalmazhatnak. Tartsa ezeket távol kisgyerekektől.

#### További biztonsági információ

**a terméket helyreállítsa.**

**•** Ne nézzen a kivetítő lencséjébe, amikor a lámpa be van kapcsolva. Az erős fény károsíthatia látását.

√-⋇<del>></del>`∎━━

RG2 IEC 62471-5:2015

- **•** Először a kivetítőt, majd a jelforrást kapcsolja be.
- **•** Ne telepítse a terméket az alábbi környezetben:
	- Rosszan szellőző vagy szűk helyen. A kivetítő és a falak között legalább 50 cm legyen, lehetővé téve a levegő szabad áramlását.
	- Olyan hely, ahol a hőmérséklet szélsőséges módon megnőhet, pl. gépkocsiban zárt ablak mellett.
	- Olyan hely, ahol a szélsőségesen magas páratartalom, por vagy cigarettafüst beszennyezheti az optikai részegységeket, megrövidítve ezzel élettartamukat és besötétítve a képet.
	- Tűzjelző berendezések közelében.
	- Olyan hely, ahol a környezeti hőmérséklet meghaladja a 40 °C/104 °F értéket. Az ilyen környezet azt idézheti elő, hogy a ventilátor(ok) készenléti üzemmódba lép(nek).
	- Több mint 3048 méter tengerszint feletti magasságban.
- **•** Azonnal húzza ki a tápkábelt, ha problémát tapasztal a kivetítővel. Ne működtesse a kivetítőt, ha füst, furcsa zaj vagy szag jön belőle. Ez tüzet vagy áramütést okozhat. Ha ilyet tapasztal, azonnal húzza ki a tápkábelt és vegye fel a kapcsolatot a kereskedővel.
- **•** Ne használja tovább a terméket, törje el vagy ejtse le. Ebben az esetben, vegye fel a kapcsolatot a kereskedővel, aki megvizsgálja a terméket.
- **•** A kivetítő lencséjét ne irányítsa a nap felé. Ez tüzet okozhat.
- **•** A kivetítő kikapcsolásakor tanácsos hagyni, amíg a kivetítő befejezi hűtési, mielőtt áramtalanítaná a készüléket.
- **•** Ne kapcsolja ki gyakran hirtelen a tápellátást, vagy húzza ki működés közben a kivetítő tápkábelét. A legjobb, ha megvárja, amíg a ventilátor kikapcsolódik, mielőtt kikapcsolja az áramforrást.
- **•** Ne érintse a légkivezető rácsot és a talplemezt, amelyek felforrósodnak.
- **•** Tisztítsa meg a gyakran a légszűrőt, ha van ilyen. A készülék belsejében emelkedhet a hőmérséklet és meghibásodást okozhat, ha a légszűrő/szellőző nyílások piszokkal vagy porral szennyezettek.
- **•** Ne nézzen a szellőzőrácson keresztül a készülék belsejébe, amikor a kivetítő be van kapcsolva. Az erős fény károsíthatja látását.
- **•** Mindig nyissa ki a lencsevédőt vagy távolítsa el a lencsesapkát, amikor a kivetítő be van kapcsolva.
- **•** Ha a kivetítő bekapcsolt állapotban van, ne tegyen tárgyakat a lencse elé, mivel ezzel a tárgy felforrósodhat, deformálódhat és tüzet is okozhat. A lámpa ideiglenes kikapcsolásához nyomja meg az ELREJT (HIDE) gombot a távirányítón.
- **•** A lámpát névleges élettartamán túl nem szabad működtetni. Ettől ritkán eltörhet.
- **•** Ha ki kell cserélni a lámpát, lépjen kapcsolatba a helyi márkakereskedővel vagy az Acer szervizközponttal.
- **•** A termék saját maga érzékeli a lámpa élettartamát. Amikor megjelenik a lámpa figyelmeztető üzenete, a lámpa cseréjéhez lépjen kapcsolatba a helyi márkakereskedővel vagy az Acer szervizközponttal.
- **•** Ne kísérelje meg szétszerelni a kivetítőt. A készülék belsejében nagyfeszültségű alkatrészek vannak, amelyek sérülést okozhatnak.
- **•** Ne állítsa függőleges helyzetbe a kivetítőt. Így a kivetítő könnyen leborulhat, és sérülést vagy kárt okozhat.
- **•** A termék fordítva is képes képet megjeleníteni, így mennyezetre is lehet szerelni. Kizárólag az Acer mennyezetre szerelő készletét használja a kivetítő felszereléséhez, és győződjön meg biztos rögzítéséről.
- **•** A kivetítőt kizárólag vízszintes irányban szabad elhelyezni asztali vagy mennyezeti rögzítési módban, és a készülék dőlésszöge nem haladhatja meg a 6 fokot, máskülönben a lámpa élettartama dráma módon lecsökkenhet, vagy a rendszer meghibásodása súlyos biztonsági kockázatot jelenthet.

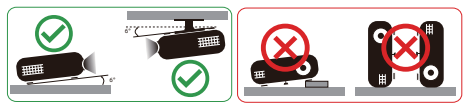

#### Figyelmeztetés zenehallgatás esetére

Hallása védelme érdekében kövesse az alábbi utasításokat.

- **•** Fokozatosan növelje a hangerőt, míg tisztán és kényelmes hangerőn nem hallja a zenét.
- **•** A hangerő beállítása után ne hangosítsa fel, miután a füle megszokta a hangerőt.
- **•** Ne hallgasson zenét nagy hangerőn huzamosabb ideig.
- **•** Ne növelje a hangerőt a háttérzaj elnyomása érdekében.
- **•** Halkítsa le, ha nem hallja a környezetében lévők hangját.

#### Utasítások az eszköz megfelelő elhelyezését illetően

Az elektronikus berendezés kiselejtezése esetén ne dobja a lakossági szeméttárolóba. A környezetszennyezés csökkentése és környezetünk lehető legnagyobb fokú védelme érdekében kérjük, hasznosítsa újra. További információért az elektromos és elektronikus berendezések hulladékával (WEEE) kapcsolatos szabályozást illetően látogassa meg a

#### **http://www.acer-group.com/public/Sustainability/index.htm**

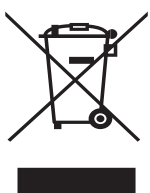

#### Higannyal kapcsolatos figyelmeztetés

LCD/CRT monitort vagy kijelzőt tartalmazó kivetítők vagy elektronikus termékek:

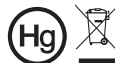

A lámpa(k) higanyt tartalmaznak.<br>Gondoskodjon a megfelelő ártalmatlanításukról."

A termékben lévő lámpa vagy lámpák higanyt tartalmaznak ezért újrahasznosításuk, illetve ártalmatlanításuk a helyi, állami vagy szövetségi törvények betartásával kell, hogy történjen. További tájékoztatásért lépjen kapcsolatba az elektronikai iparszövetséggel a www.eiae.org címen. A lámpák ártalmatlanításával kapcsolatos tájékoztatásért látogassa meg a **www.lamprecycle.org** weblapot.

# <span id="page-7-0"></span>**Mindenek előtt**

### <span id="page-7-1"></span>**A használattal kapcsolatos megjegyzések**

Ezt tegye:

- **•** Tisztítás előtt kapcsolja ki a terméket.
- **•** Enyhe tisztítószerrel megnedvesített, puha kendőt használjon a kijelző burkolatának tisztításához.
- **•** Húzza ki a hálózati kábelt a csatlakozóból, amennyiben hosszabb ideig nem tervezi használni a terméket.

Ne tegye:

- **•** Zárja el a készülék házának szellőzést szolgáló nyílásait.
- **•** Tisztítsa a készüléket súrolószerrel, viasszal vagy oldószerrel.
- **•** Használja az alábbi körülmények között:
	- **•** Rendkívül meleg, hideg vagy párás helyen.
	- **•** Nagymennyiségű pornak és piszoknak kitett helyen.
	- **•** Erős mágneses teret gerjesztő készülék közelében.
	- **•** Helyezze közvetlen napsugárzásnak kitett helyre.

### <span id="page-7-2"></span>**Óvintézkedések**

Tartsa be a felhasználói útmutatóban ajánlott összes figyelmeztetést, elővigyázatossági felhívást és karbantartási utasítást, hogy a készülék élettartamát meghosszabbítsa.

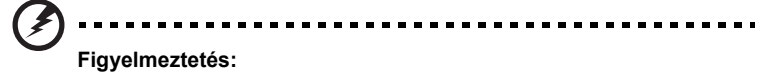

- **•** Ne nézzen a kivetítő lencséjébe, amikor a lámpa be van kapcsolva. Az erős fény károsíthatja látását.
- **•** Tűz és áramütés kockázatának csökkentése érdekében óvja a terméket esőtől, illetve nedvességtől.
- **•** Ne nyissa ki vagy szerelje szét a terméket, mert ezzel áramütést okozhat.
- **•** A termék saját maga érzékeli a lámpa élettartamát. Amikor megjelenik a lámpa figyelmeztető üzenete, a lámpa cseréjéhez lépjen kapcsolatba a helyi márkakereskedővel vagy az Acer szervizközponttal.
- **•** A kivetítő kikapcsolásakor kérjük hagyja, amíg a kivetítő befejezi hűtési, mielőtt áramtalanítaná a készüléket.
- **•** Először a kivetítőt, majd a jelforrást kapcsolja be.
- **•** Ne használja a lencsevédő kupakot, ha a kivetítő működik.
- **•** Amikor a lámpa eléri a hasznos élettartama végét, kiég, ami hangos pukkanással járhat. Ha ez történik, a kivetítő addig nem kapcsolódik be, amíg ki nem cserélik a lámpamodult. A lámpa cseréjéhez vegye fel a kapcsolatot a helyi márkakereskedővel vagy az Acer szervizközponttal.

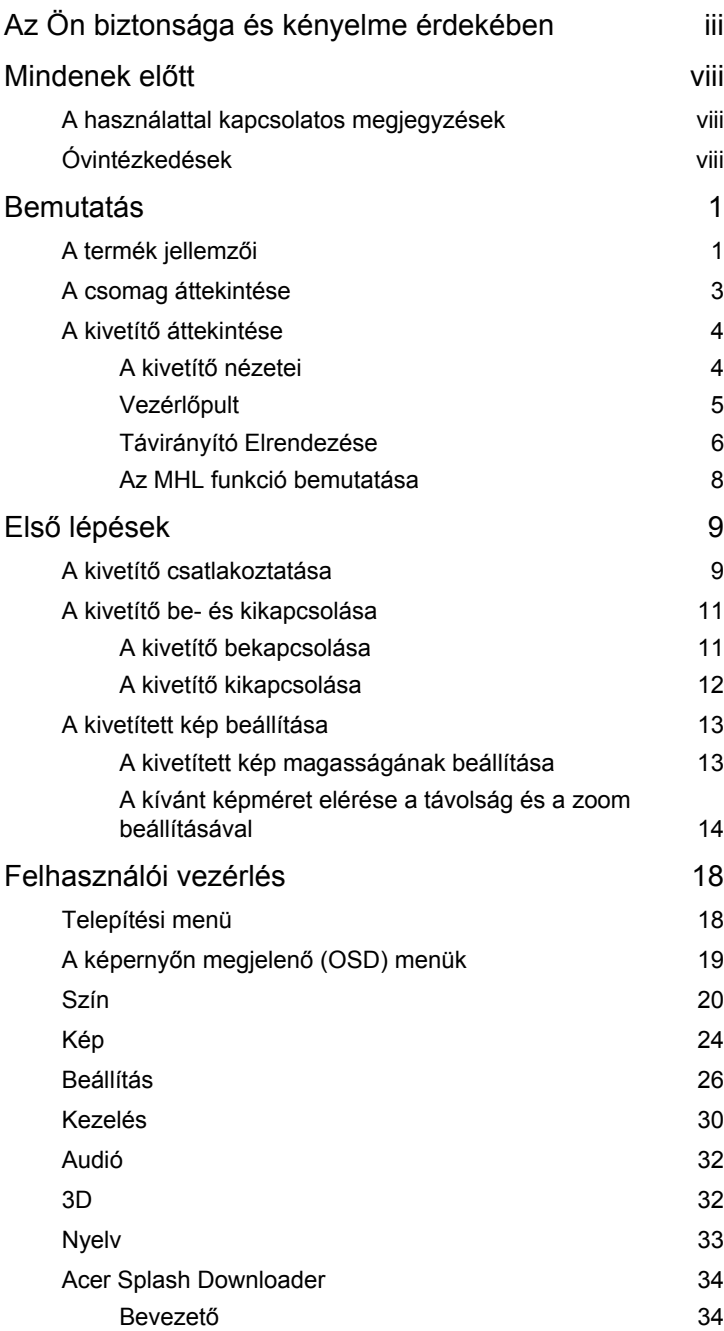

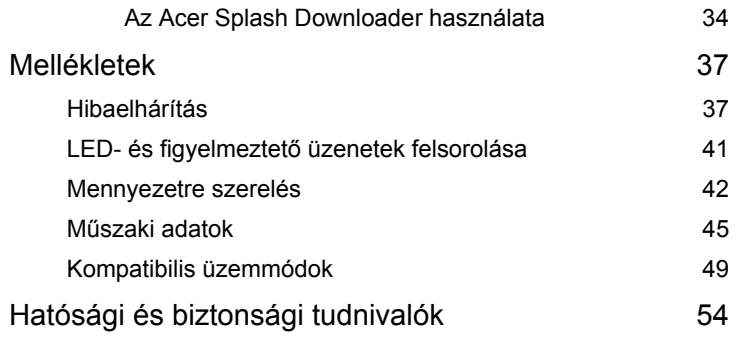

# <span id="page-10-0"></span>**Bemutatás**

### <span id="page-10-1"></span>**A termék jellemzői**

A termék egylapkás DLP® kivetítő. Kivételes jellemzői közé tartoznak a következők:

- **•** DLP® technológia
- **•** Lehetővé teszi a 3D tartalom kivetítését a DLP Link technológián keresztül: Támogatott Blu-Ray 3D
- **•** A távirányítón lévo "3D" gyorsbillentyu lehetové teszi a 3D funkciók gyors és egyszeru elérését
- **•** Az Acer ColorBoost technológia a természet színeit kínálja az élénk, valósághű képhez
- **•** Nagy fényerő és kontrasztarány
- **•** Sokoldalú megjelenítési módok az optimális teljesítmény érdekében, bármilyen helyzetben
- **•** NTSC / PAL / SECAM kompatibilitás és HDTV (720p, 1080i, 1080p) támogatása
- **•** Az alacsonyabb energiafogyasztás, a gazdaságos (ECO) üzemmód és az EcoPro üzemmód megnöveli a lámpa élettartamát
- **•** A Dinamikus Fekete / ExtremeEco funkciók segítenek csökkenteni a lámpa energiafogyasztását és tovább hosszabítják az élettartamát
	- Dinamikus fekete: Ha bekapcsolják, a kivetítő dinamikusan állítja a lámpa energiafogyasztását a vetített kép fényerejének megfelelően. Ha sötétebb képet vetít, csökken az energiafogyasztás és a kép kontrasztja is javításra kerül.
	- ExtremeEco: A kivetítő 70%-kal csökkenti a lámpa energiafogyasztását, ha 15 percig nem észlel bemeneti jelet.
- **•** Az Acer EcoProjection technológia intelligens szemléletmódú energiagazdálkodást és fizikai hatékonyság-javítást biztosít
- **•** Továbbfejlesztett digitális trapéztorzítás korrekció az optimális bemutatókhoz
- **•** Többnyelvű képernyőn megjelenő (OSD) menük
- **•** Kézi élességállítású/zoom vetítőlencse
- **•** 0,8 ~ 2X digitális és pásztázás-mozgatási funkció
- **•** Kompatibilis a Microsoft® Windows® 2000, XP, 7, 8, 8.1, 10, Vista®, Macintosh operációs rendszerekkel, Chrome operációs rendszerekkel
- **•** A CEC (Consumer Electronics Control) funkció támogatott
- **•** A LumiSense támogatott
- **•** Támogatott BluelightShield funkció
- **•** Az alacsony bemenet késleltetés funkciója segít a kijelző bemeneti késleltetésének csökkentését
- **•** 1080p 120 Hz támogatott
- **•** Az Acer kijelző Widget támogatott
- **•** Kompatibilis az Acer Splash Downloader alkalmazással
- **•** A Dig. kicsinyítés (telepítés) és a Képeltolás funkciók lehetővé teszik a kivetített kép eltolását a kiválasztott irányba

### <span id="page-12-0"></span>**A csomag áttekintése**

A kivetítőt az alább bemutatott tartozékokkal együtt szállítjuk. Ellenőrizze, hogy az egység teljes-e Azonnal lépjen kapcsolatba a forgalmazóval, ha valami hiányzik.

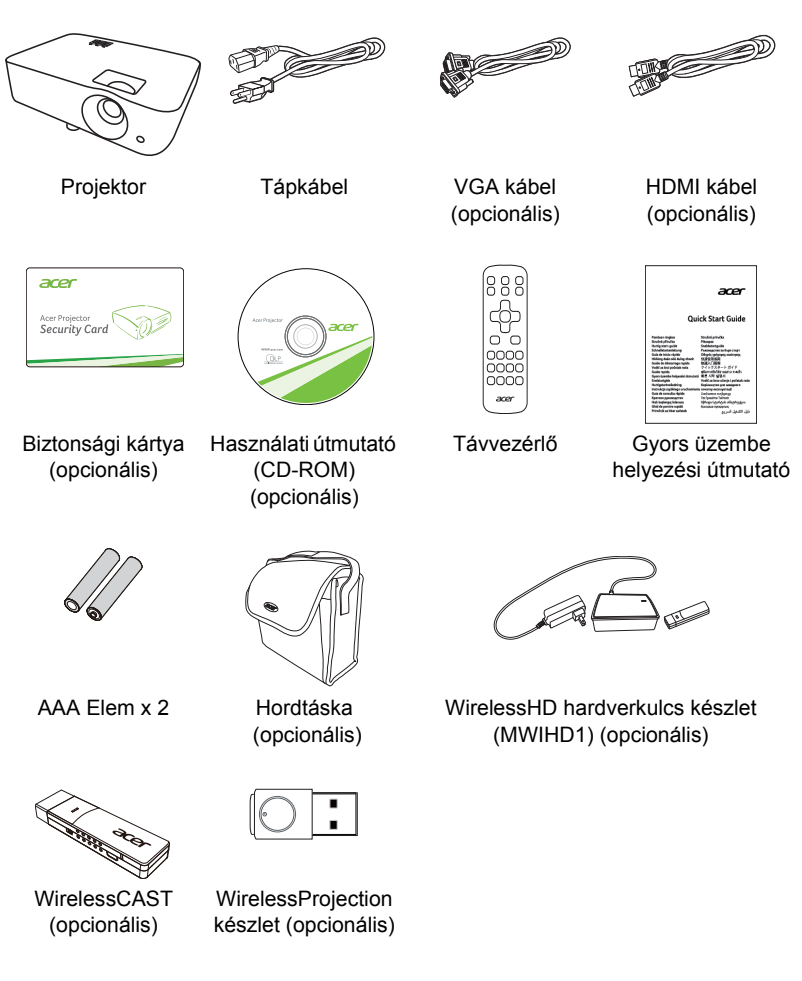

**Megjegyzés:** A csomag tartalma régiónként eltérő lehet.

### <span id="page-13-0"></span>**A kivetítő áttekintése**

### <span id="page-13-1"></span>**A kivetítő nézetei**

Elölnézet/felülnézet<br>-<sup>1</sup>

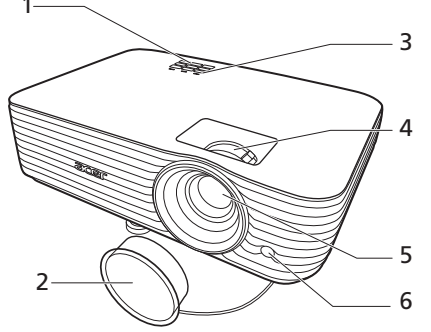

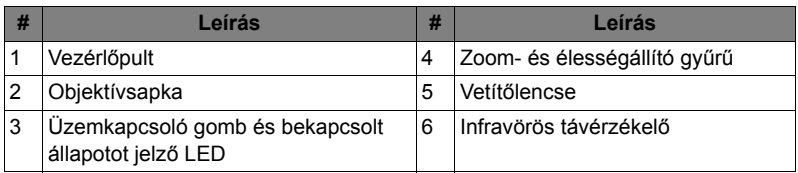

#### Hátulnézet

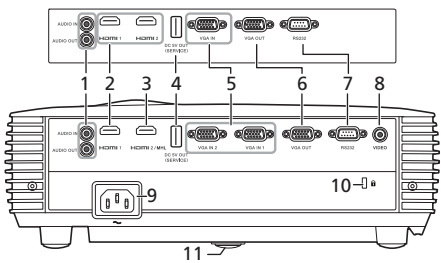

Megjegyzés: A csatlakozó felülete a modell műszakai adataitól függ.

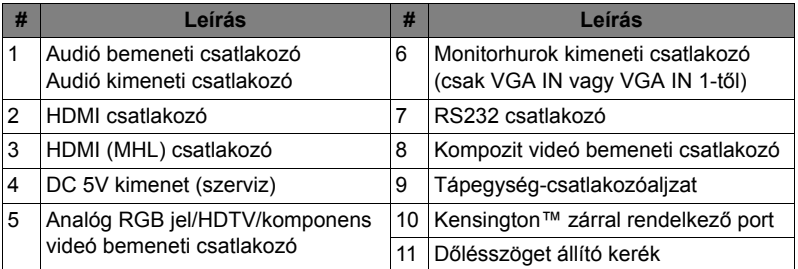

### <span id="page-14-0"></span>**Vezérlőpult**

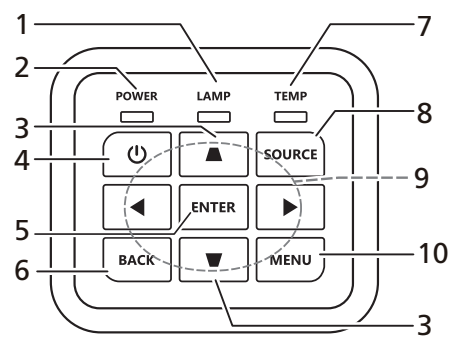

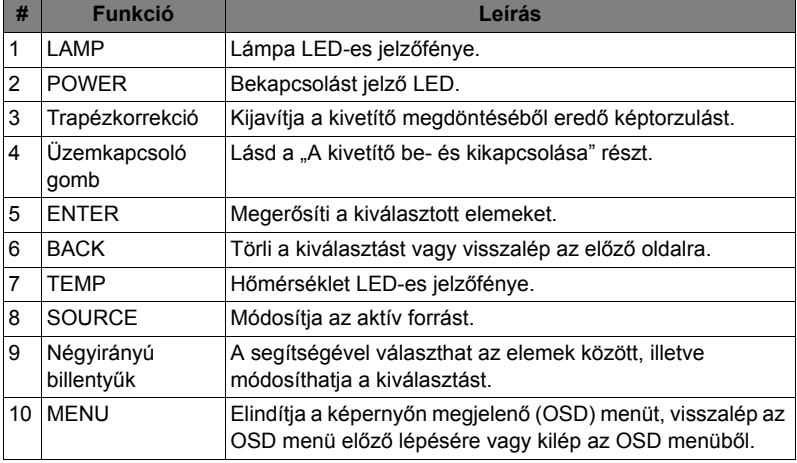

#### <span id="page-15-0"></span>**Távirányító Elrendezése**

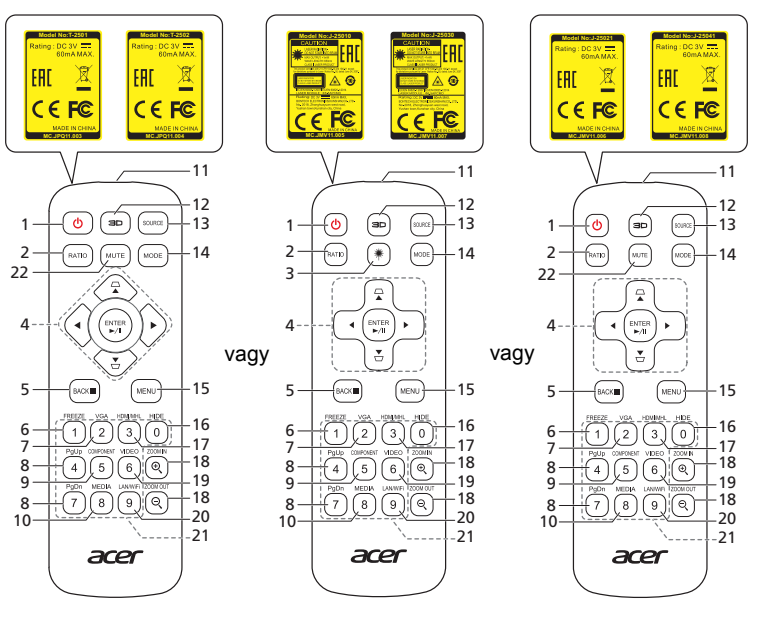

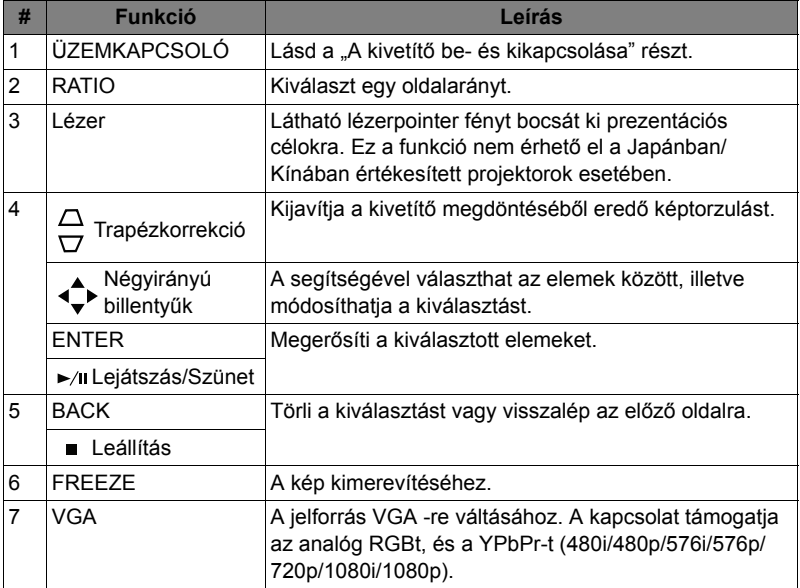

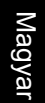

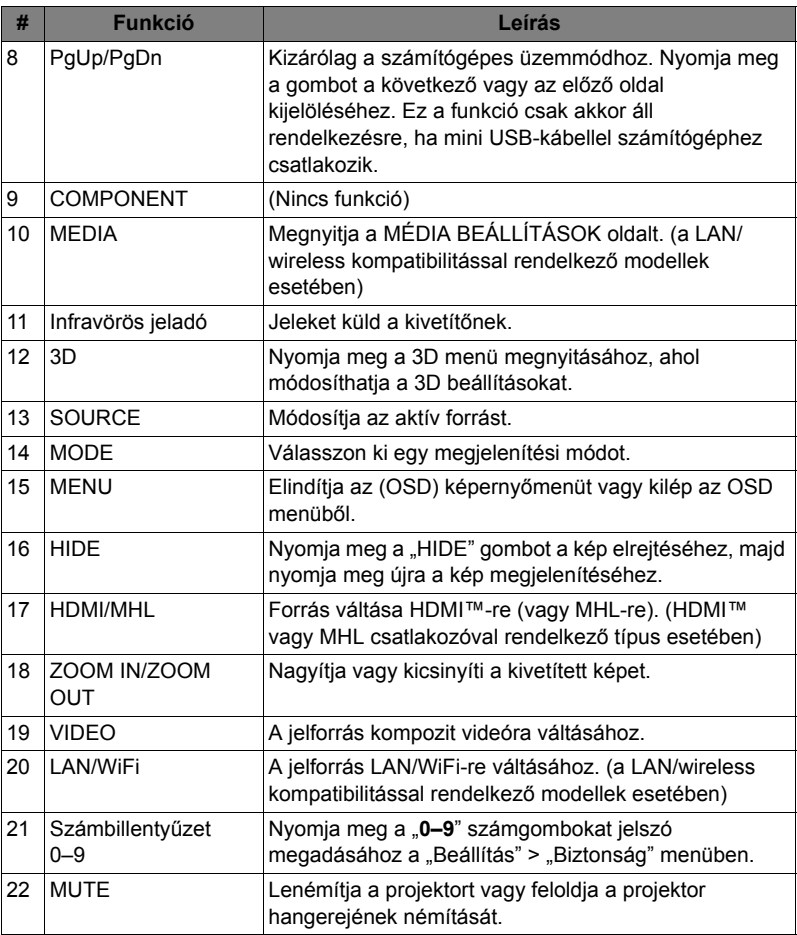

#### <span id="page-17-0"></span>**Az MHL funkció bemutatása**

Ha okoseszközt a kivetítőhöz csatlakoztatta, a távirányító egyes gombjaival vezérelheti okoseszközét. Az MHL vezérlési módba lépéshez vagy az abból való kilépéshez nyomja meg egy másodpercre az "MODE" gombot. Miután belépett az MHL vezérlési módba, a "SOURCE" megnyomásával válthat a navigációs (alapértelmezett), a média és a numerikus üzemmódok között.

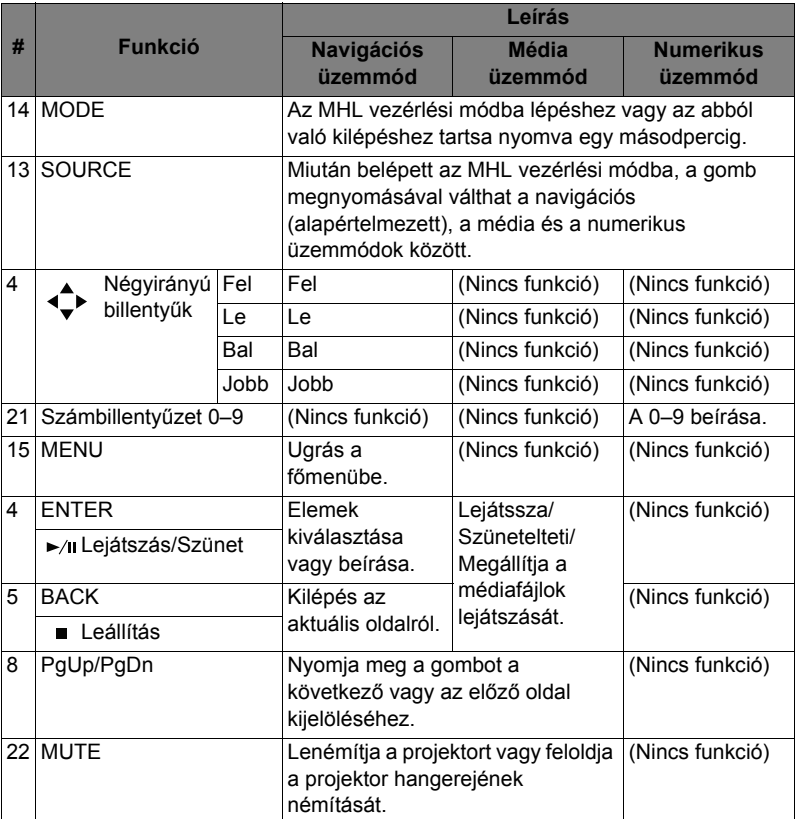

# <span id="page-18-2"></span><span id="page-18-0"></span>**Első lépések**

### <span id="page-18-1"></span>**A kivetítő csatlakoztatása**

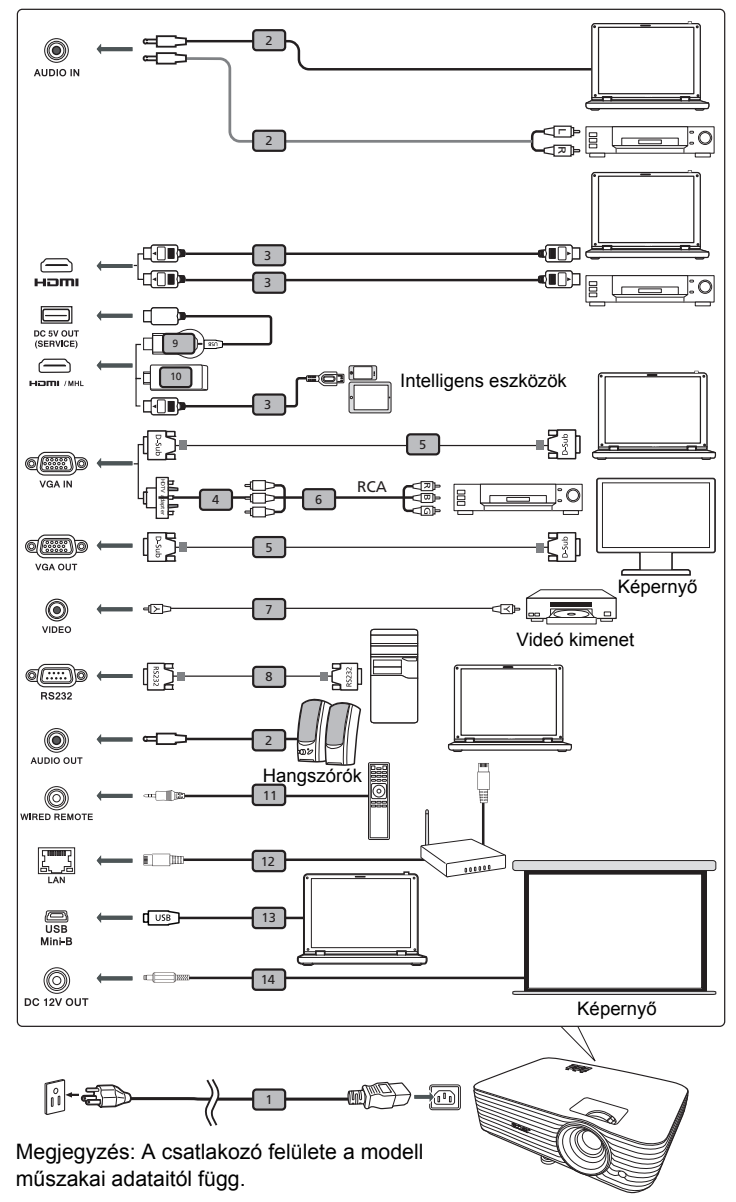

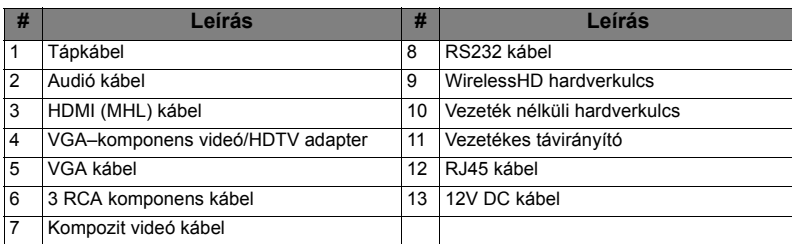

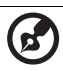

**Megjegyzés:** Annak biztosítása érdekében, hogy a kivetítő megfelelően működjön a számítógéppel, győződjön meg arról, hogy a megjelenítési mód időzítése kompatibilis a kivetítővel. **Megjegyzés:** Egyes okoseszközökhöz – a gyártó által készített – átalakítóra van szükség az MHL funkció bekapcsolásához. **Megjegyzés:** Kompatibilis HDMI/MHL hardverkulcs: WirelessHD (MWIHD1), MWA3, HWA1, Chromecast<sup>™</sup>.

### <span id="page-20-2"></span><span id="page-20-0"></span>**A kivetít ő be- és kikapcsolása**

#### <span id="page-20-1"></span>**A kivetítő bekapcsolása**

- 1 Győződjön meg arról, hogy a hálózati tápkábel és a jelkábel megfelelően csatlakozik. A bekapcsolt állapotot jelző LED vörös fénnyel villog.
- 2 Kapcsolja be a kivetítőt a vezérlőpulton lévő  $\binom{1}{2}$  (ÜZEMKAPCSOLÓ) gomb megnyomásával, és a bekapcsolt állapotot jelző LED kék színűre fog váltani.
- 3 Kapcsolja be a jelforrást (számítógép, noteszgép, video lejátszó stb.). A kivetítő automatikusan felismeri a jelforrást (amikor első alkalommal kapcsolja be a projektort, vagy a Forrás kiválasztása funkció "Automata").
	- Ha a képernyőn a "Nincs jel" üzenet látható, győződjön meg arról, hogy a jelkábelek megfelelően csatlakoznak.
	- Ha egyszerre több jelforrást csatlakoztat, használja a vezérlőpult vagy a távvezérlő "SOURCE" gombját, illetve a távvezérlő közvetlen forrás gombját a bemenetek közötti váltáshoz.

### <span id="page-21-0"></span>**A kivetítő kikapcsolása**

- 1 A kivetítő kikapcsoláshoz nyomja meg a Power (Üzemkapcsoló) gombot. Ekkor megjelenik a következő üzenet: **"Nyomja meg az üzemkapcsoló gombot a kikapcsolás befejezéséhez."** Nyomja meg a power (üzemkapcsoló) gombo.
- 2 A működésjelző LED színe folyamatos vörösre változik jelezve, hogy a kivetítő készenléti módba lépett.
- 3 Most már biztonsággal kihúzhatja a tápkábelt.

#### Ha az Azonnali Folytatás elemet választják:

- 1 A kikapcsolást követően, a bekapcsolt állapotot jelző LED VÖRÖS színre vált, gyorsan villog, és a ventilátor(ok) kb. 2 másodpercig tovább müködik(nek) biztosítandó, hogy a rendszer megfelelően lehűljön.
- 2 Amíg a tápkábel csatlakoztatva marad, bármikor megnyomhatja a power (üzemkapcsoló) gombot a kivetítő azonnali bekapcsolásához a 2 perces kikapcsolási folyamat közben.
- 3 A rendszer lehűlése után a bekapcsolt állapotot jelző LED befejezi a villogást, és folyamatos vörös fénnyel világít, ami azt jelenti, hogy a kivetítő készenléti módba lépett.
- 4 Most már biztonsággal kihúzhatja a tápkábelt.

#### . . . . . . . . . . . . . . . . . **Figyelmeztető szimbólumok:**

- **"A kivetítő túlmelegedett. A lámpa hamarosan kikapcsolódik."** Ez az üzenet azt jelzi, hogy a kivetítő túlmelegedett. A lámpa és a kivetítő is automatikusan kikapcsolódik és a hőmérséklet LED jelzőfény folyamatos vörös színnel világít. Vegye fel a kapcsolatot viszonteladójával vagy a szervizközponttal.
- **"Ventilátor meghibásodás. A lámpa hamarosan kikapcsolódik."** Ez az üzenet azt jelzi, hogy a ventilátor meghibásodott. A lámpa és a kivetítő is automatikusan kikapcsolódik és a hőmérséklet LED jelzőfény villog. Vegye fel a kapcsolatot viszonteladójával vagy a szervizközponttal.

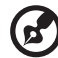

**Megjegyzés:** Ha a kivetítő automatikusan kikapcsolódik és a lámpa LED kijelző folyamatosan vörös fénnyel világít, akkor vegye fel a kapcsolatot a helyi viszonteladóval vagy szervizközponttal.

### <span id="page-22-0"></span>**A kivetített kép beállítása**

#### <span id="page-22-1"></span>**A kivetített kép magasságának beállítása**

A kivetítőt két állítható lábbal szerelték fel a kivetített kép magasságának beállításához.

#### A kép emeléséhez:

1 Használja az első Dőlésszög beállító kereket a kép kívánt magassági szögbe való emeléséhez.

#### A képe lejjebb állításához:

1 Használja az első Dőlésszög beállító kereket a kép kívánt magassági szögbe való leengedéséhez.

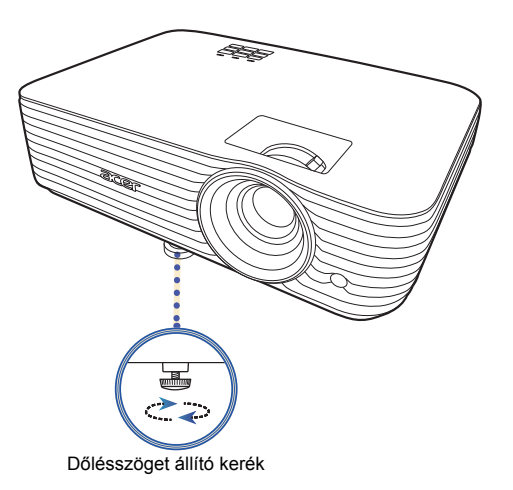

#### <span id="page-23-1"></span><span id="page-23-0"></span>**A kívánt képméret elérése a távolság és a zoom beállításával**

Az alábbi táblázat mutatja, hogyan lehet elérni a kívánt képméretet a kivetítő helyzetének vagy a zoom gyűrű beállításával.

**•** 1080P sorozat 1,1x nagyítási aránnyal és 1,5 – 1,65:1 vetítőaránnyal Ha 70 hüvelykes képméretet kíván elérni, helyezze a kivetítőt 2,3–2,6 méter távolságra a vászontól, és annak megfelelően állítsa be a zoom mértékét.

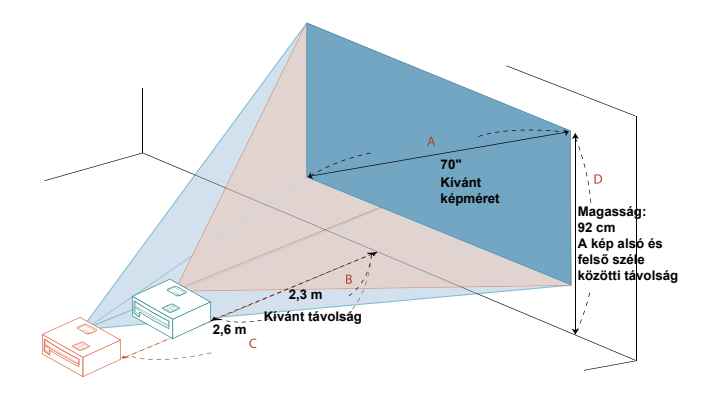

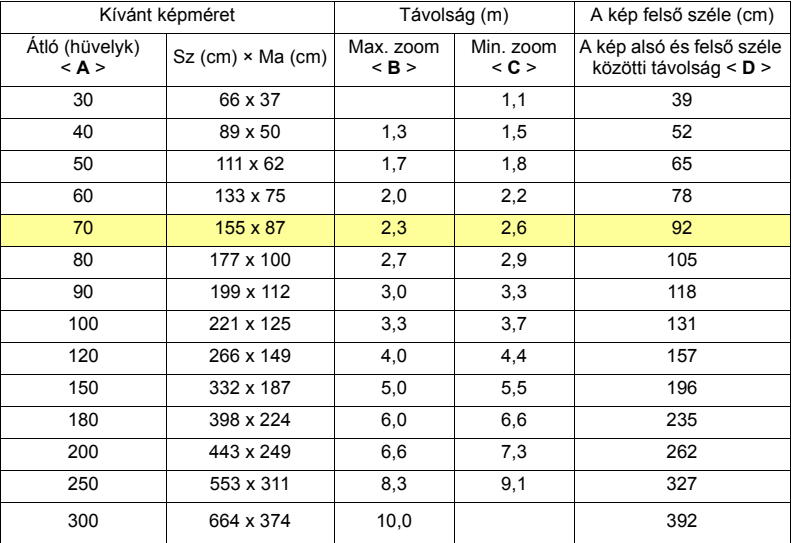

Nagyítás mértéke: 1,1 x

**•** 1080P sorozat 1,2x nagyítási aránnyal és 1,47 – 1,76:1 vetítőaránnyal Ha 70 hüvelykes képméretet kíván elérni, helyezze a kivetítőt 2,3–2,7 méter távolságra a vászontól, és annak megfelelően állítsa be a zoom mértékét.

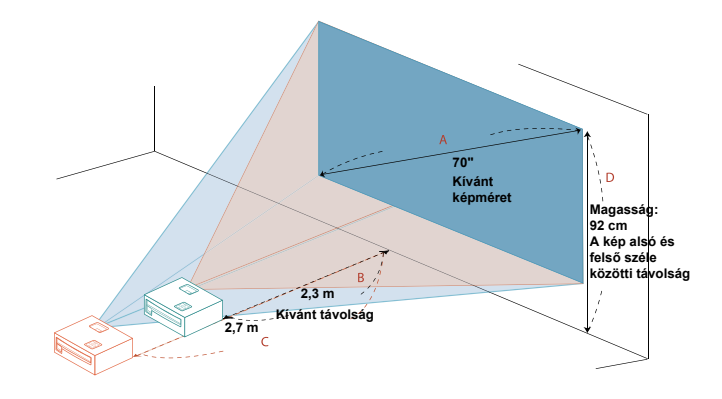

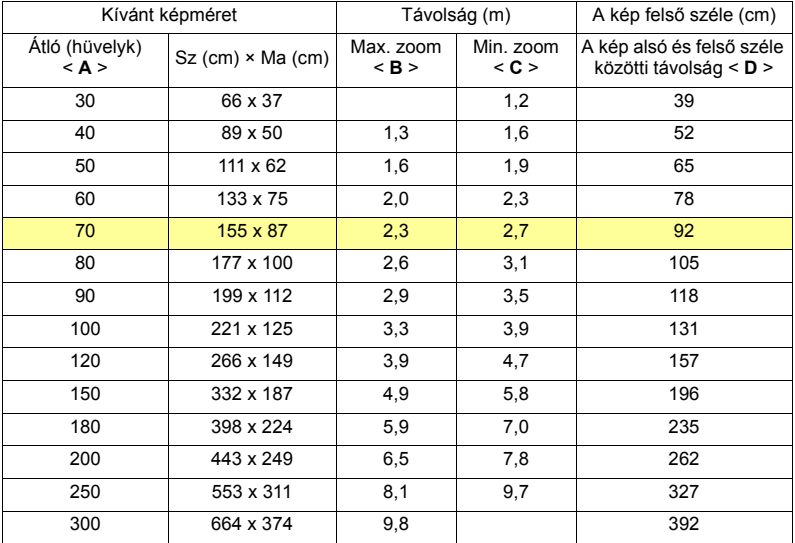

Nagyítás mértéke: 1,2 x

**•** WUXGA sorozat 1,2x nagyítási aránnyal és 1,47 – 1,76:1 vetítőaránnyal Ha 70 hüvelykes képméretet kíván elérni, helyezze a kivetítőt 2,2–2,7 méter távolságra a vászontól, és annak megfelelően állítsa be a zoom mértékét.

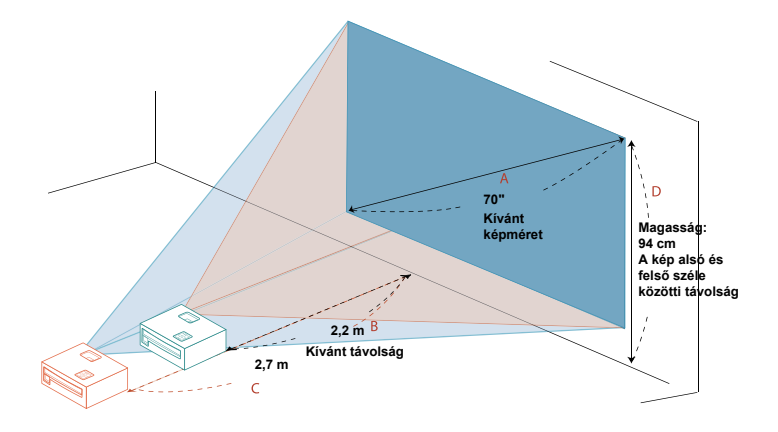

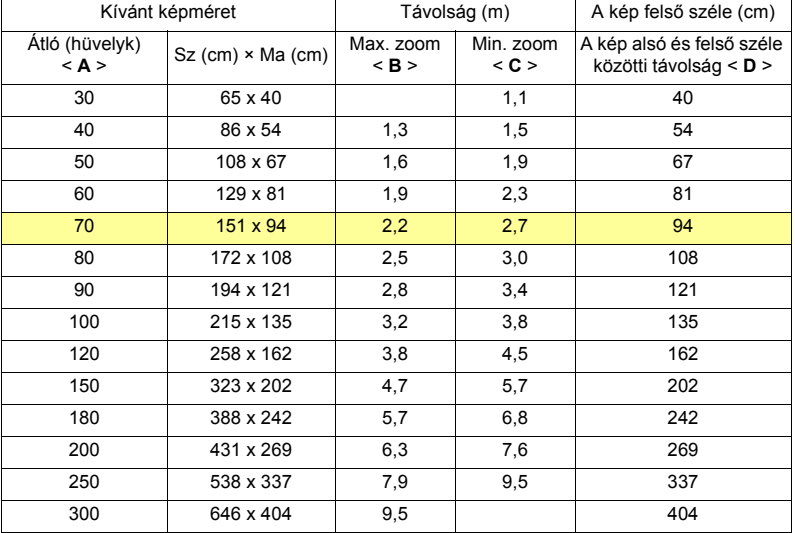

Nagyítás mértéke: 1,2 x

**•** WUXGA sorozat 1,1x nagyítási aránnyal és 1,50 – 1,65:1 vetítőaránnyal Ha 70 hüvelykes képméretet kíván elérni, helyezze a kivetítőt 2,3–2,5 méter távolságra a vászontól, és annak megfelelően állítsa be a zoom mértékét.

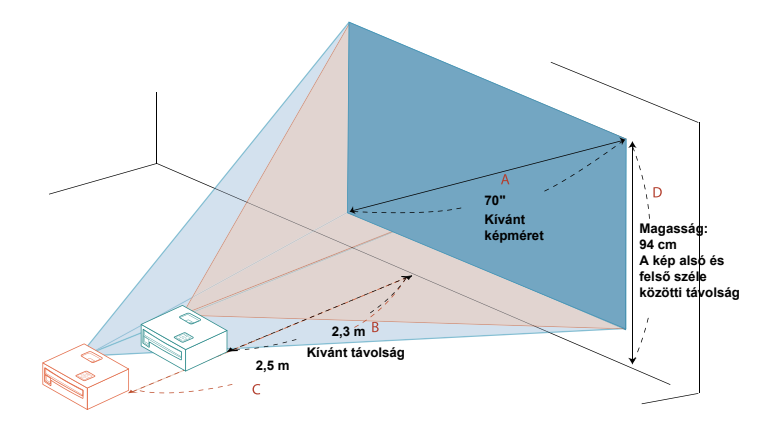

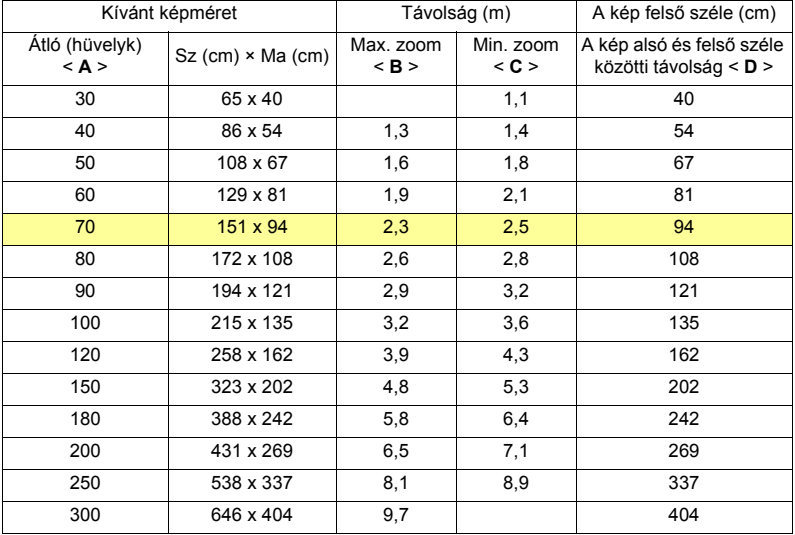

Nagyítás mértéke: 1,1 x

# <span id="page-27-0"></span>**Felhasználói vezérlés**

### <span id="page-27-1"></span>**Telepítési menü**

A Telepítési menü megjeleníti a projektor telepítését és karbantartását segítő képernyőn megjelenő (OSD) menüt. Az OSD menüt csak akkor használja, ha a képernyőn megjelent a "Nincs jel" üzenet, vagy ha a projektor a bemeneti jelet keresi.

- 1 Kapcsolja be a projektort a vezérlőpulton vagy a távvezérlőn található  $\binom{1}{k}$ (ÜZEMKAPCSOLÓ) gomb megnyomásával.
- 2 Nyomja meg a "MENU" lehetőséget a vezérlőpulton vagy a távirányítón a projektor telepítését és karbantartását segítő OSD menü megnyitásához.

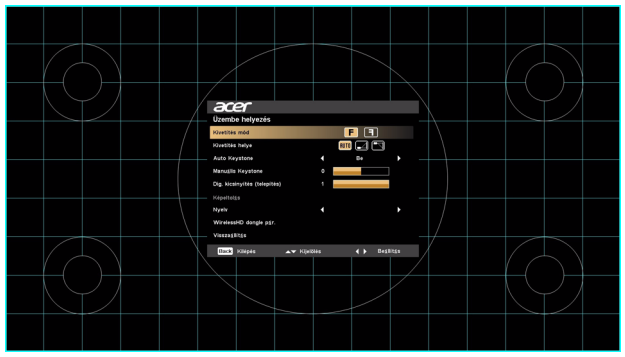

3 A háttér mintája útmutatóul szolgál a kalibráláshoz és a beigazító beállításokhoz, például a képernyő méretének és távolságának, valamint a fókusz és egyéb jellemzők beállításához.

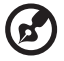

-----------

**Megjegyzés**: a megjelenő képernyőről bemutatott kép kizárólag tájékoztatási célt szolgál. A tényleges képernyő ettől eltérhet.

4 A telepítő menü számos lehetőséget tartalmaz.

Használja a fel és le nyílgombokat egy lehetőség kiválasztásához, a bal és jobb nyílgombokat a kiválasztott elem beállításához, továbbá a jobb nyílgombot az adott jellemző beállításának almenüjébe való belépéshez. A készülék automatikusan elmenti az új beállításokat, amikor kilép a menüből.

5 Nyomja meg bármikor a "MENU" gombot a menüpontból való kilépéshez és az Acer üdvözlőképernyőre való visszatéréshez.

### <span id="page-28-0"></span>**A képerny őn megjelenő (OSD) menük**

A projektor többnyelvű, képernyőn megjelenő (OSD) menüvel rendelkezik, amely lehetővé teszi a kép beállításait és a különböző beállítások módosítását.

#### **Az OSD menük használata**

- Az OSD menü megnyitásához nyomja meg a "MENU" lehetőséget a vezérlőpulton vagy a távirányítón.
- Amikor megjelenik az OSD, használja a ▲ ▼ lehetőséget, hogy kiválasszon egy elemet a főmenüben. Miután kiválasztotta a főmenü kívánt elemét, nyomja

meg a(z) ► lehetőséget, hogy megadjon egy almenüt a funkció beállításához.

- **Használja a ▲** v lehetőséget a kívánt elem kiválasztására, a < ▶ segítségével pedig adja meg a beállításokat.
- **•** Válassza ki a következő módosítani kívánt elemet az almenüben, majd állítsa be a fent leírtak szerint.
- **•** Nyomja meg a "MENU" lehetőséget a vezérlőpanelen vagy a távirányítón, a képernyő vissza fog térni a főmenübe.
- Az OSD menüből való kilépéshez nyomja meg újra a "MENU" lehetőséget a vezérlőpulton vagy a távirányítón. Be fog záródni és a projektor automatikusan el fogja menteni az új beállításokat.

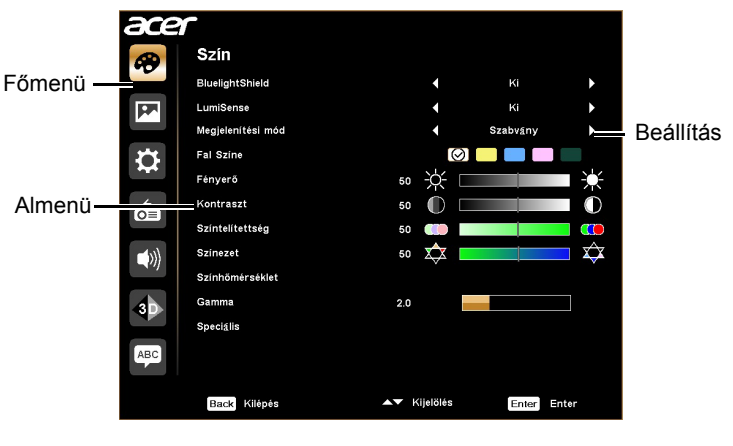

**Megjegyzés**: előfordulhat, hogy a képernyőmenü következő beállításai közül nem mindegyik érhető el. Kérjük, tájékozódjon a saját kivetítőjén elérhető tényleges képernyőmenüről.

<span id="page-29-0"></span>20

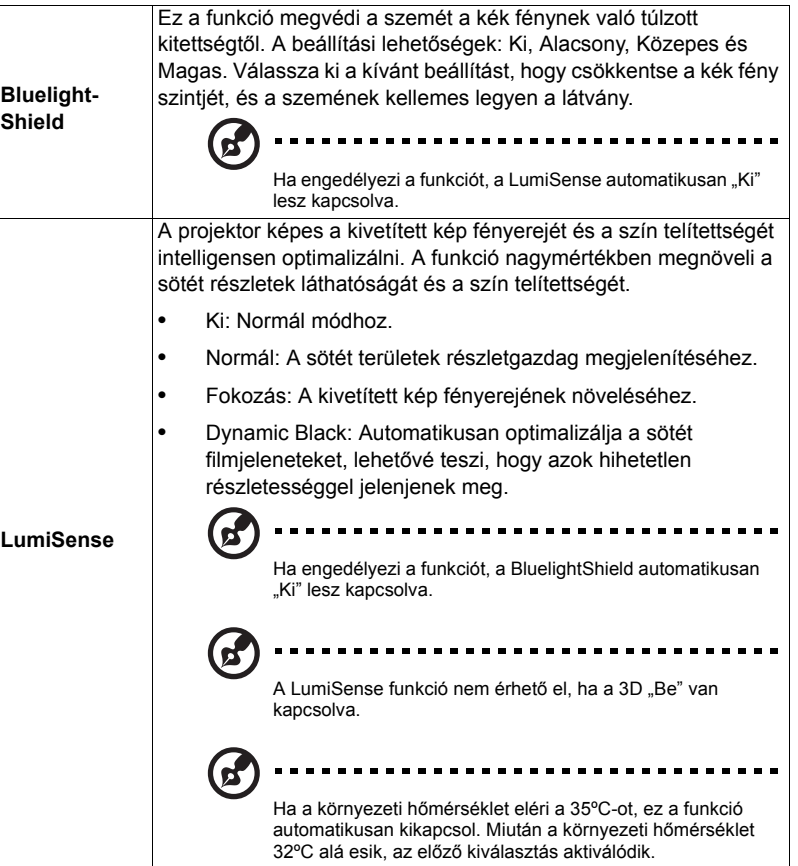

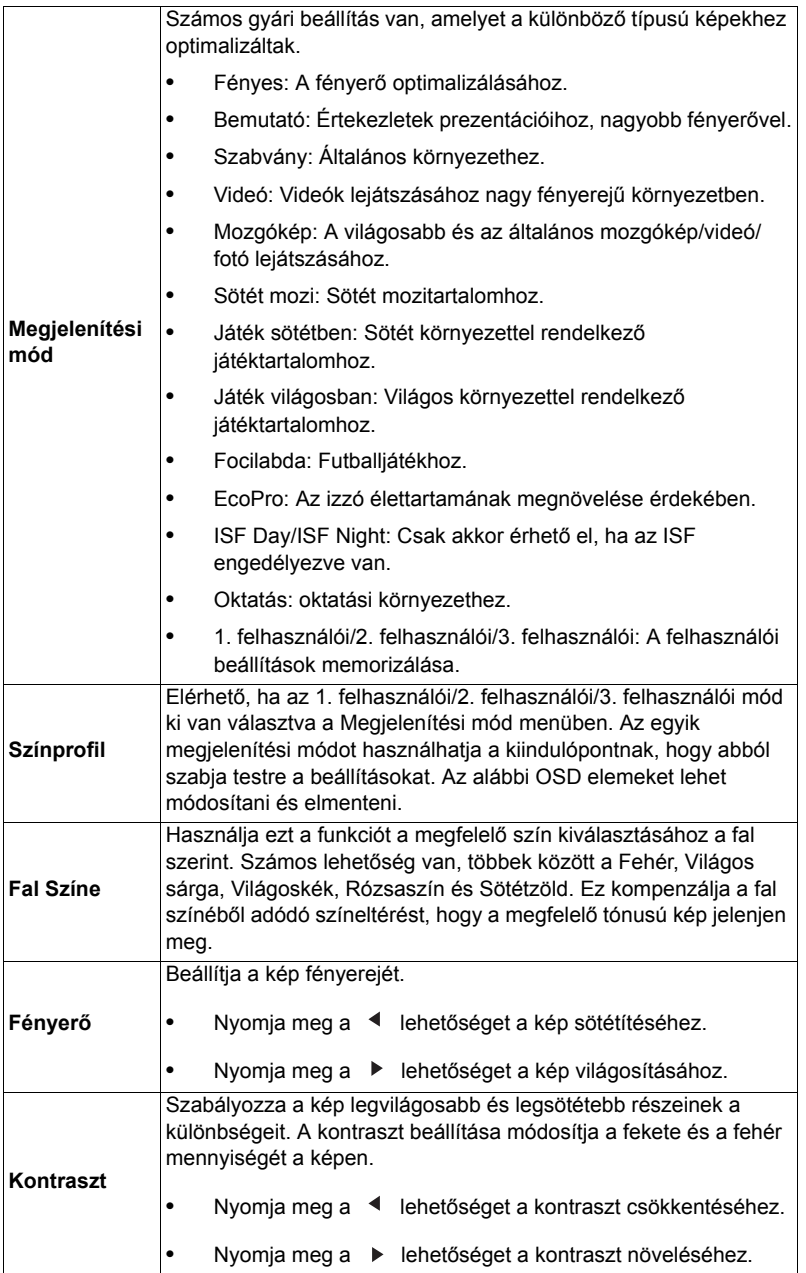

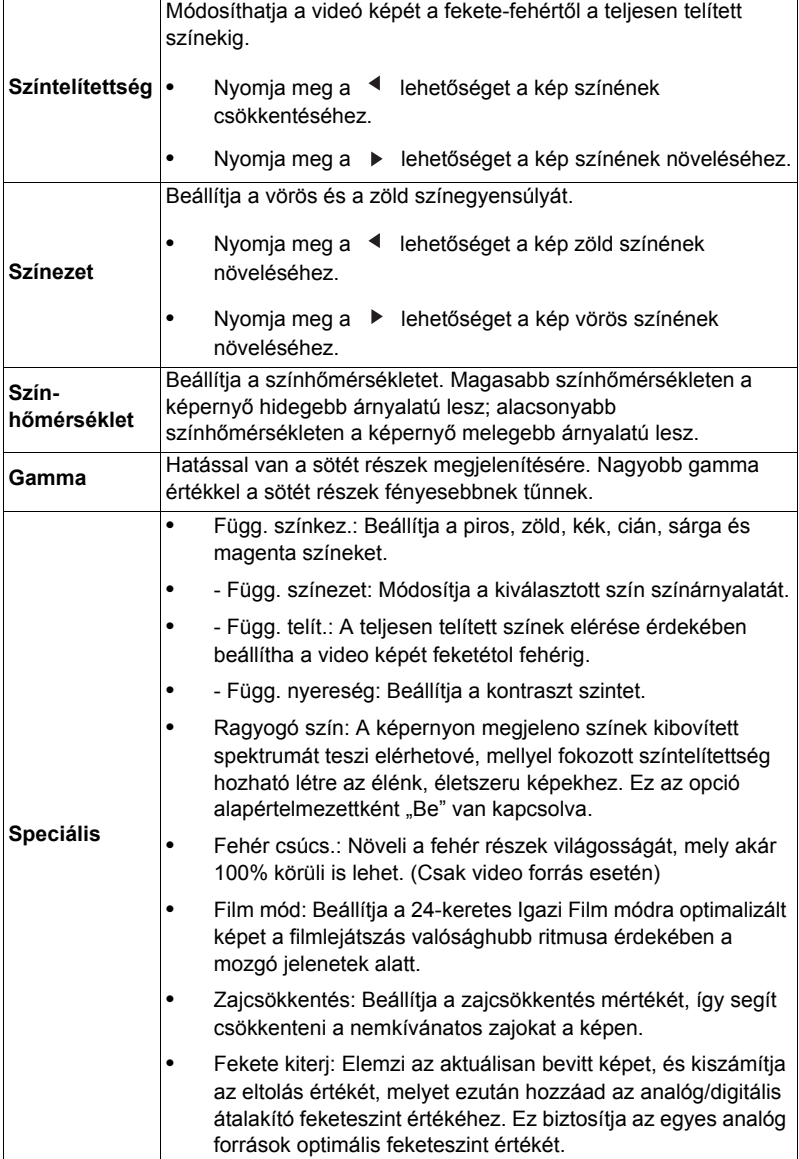

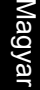

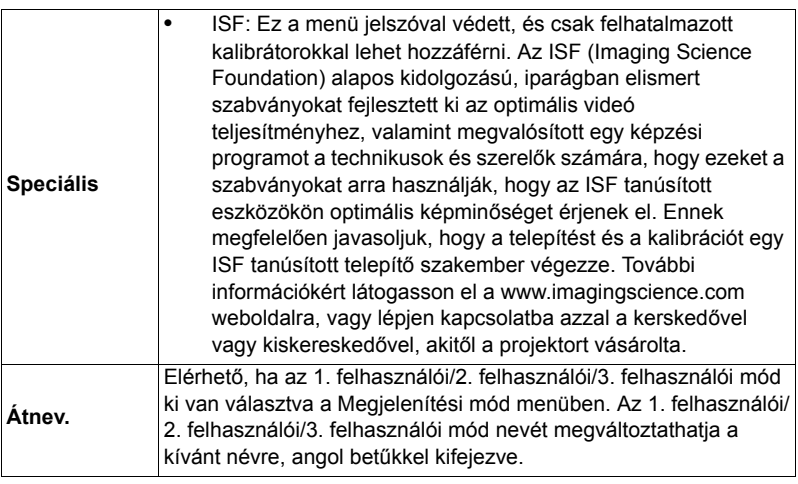

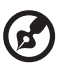

 $\begin{array}{cccccccccc} \bullet & \bullet & \bullet & \bullet & \bullet & \bullet \end{array}$  $\blacksquare$ ä. m. Megjegyzés: A "Színtelítettség" és a "Színezet" funkciók nem támogatottak a számítógép mód alatt.

## <span id="page-33-1"></span><span id="page-33-0"></span>**Kép**

<span id="page-33-6"></span><span id="page-33-5"></span><span id="page-33-4"></span><span id="page-33-3"></span><span id="page-33-2"></span>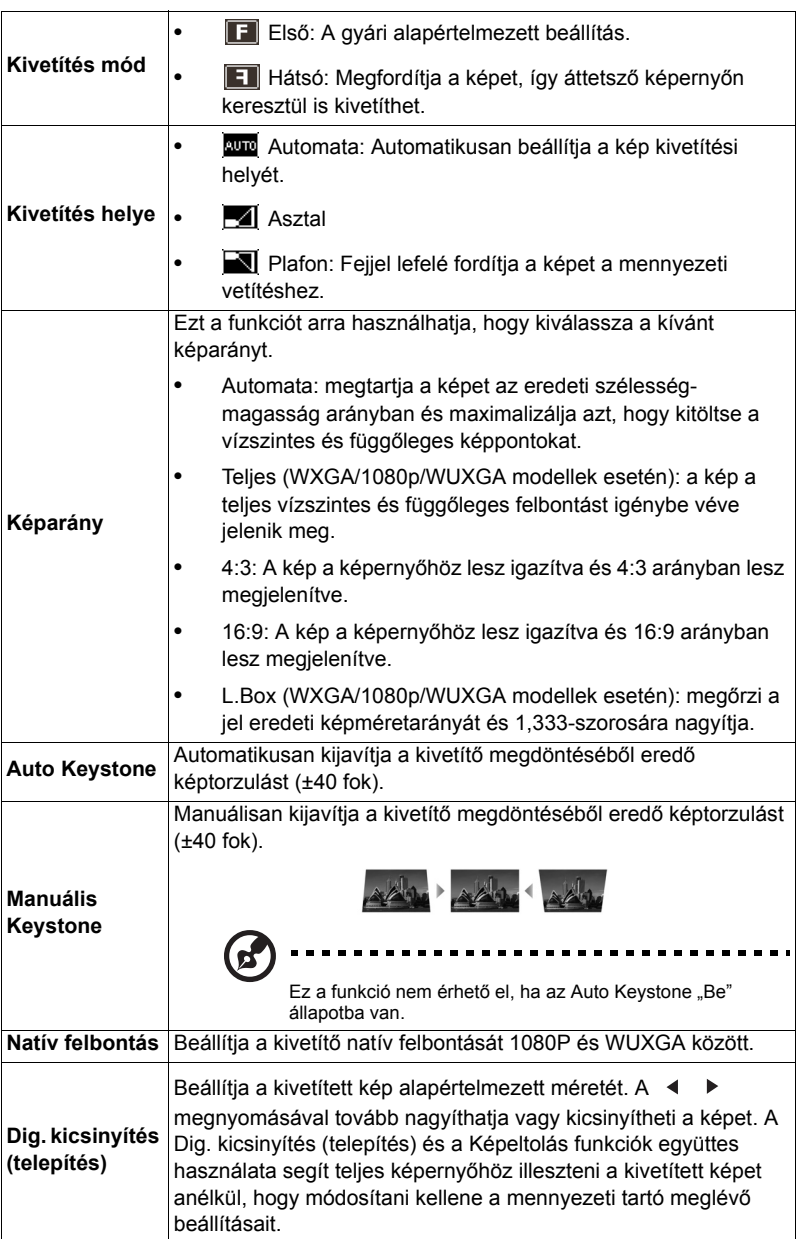

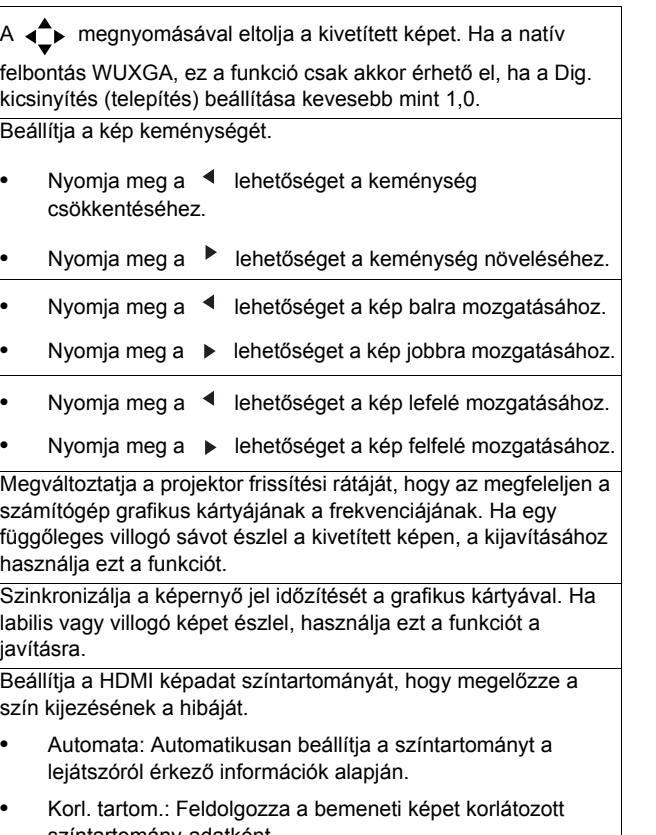

<span id="page-34-1"></span><span id="page-34-0"></span>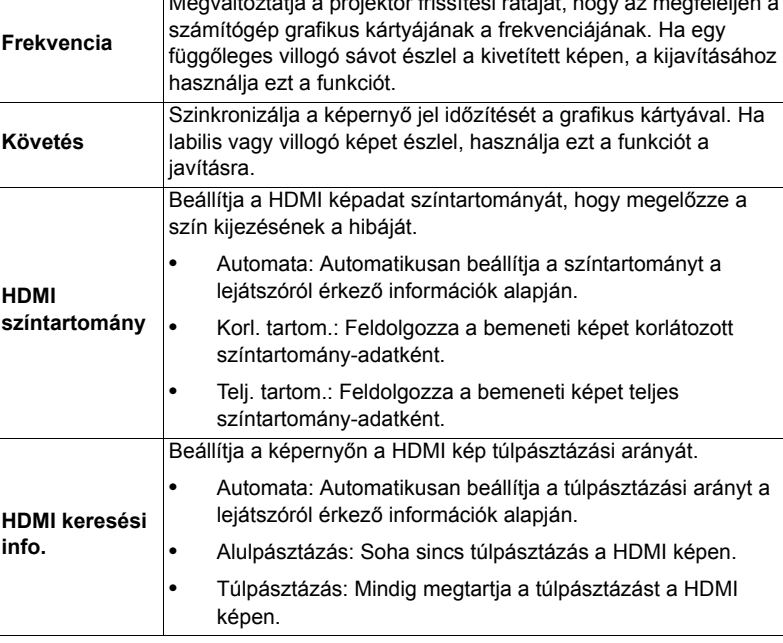

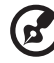

**Képeltolás**

**Keménység**

**V. helyzet (Vízszintes pozíció)**

**F. Helyzet (Függőleges pozíció)**

Megjegyzés: A "V. helyzet", "F. Helyzet", "Frekvencia" és a "Követés" funkciók nem támogatottak videó vagy HDMI módban.

Megjegyzés: A "HDMI színtartomány" és a "HDMI keresési info." csak akkor érhetőek el, amikor a bemeneti jel HDMI.

### <span id="page-35-1"></span><span id="page-35-0"></span>**Beállítás**

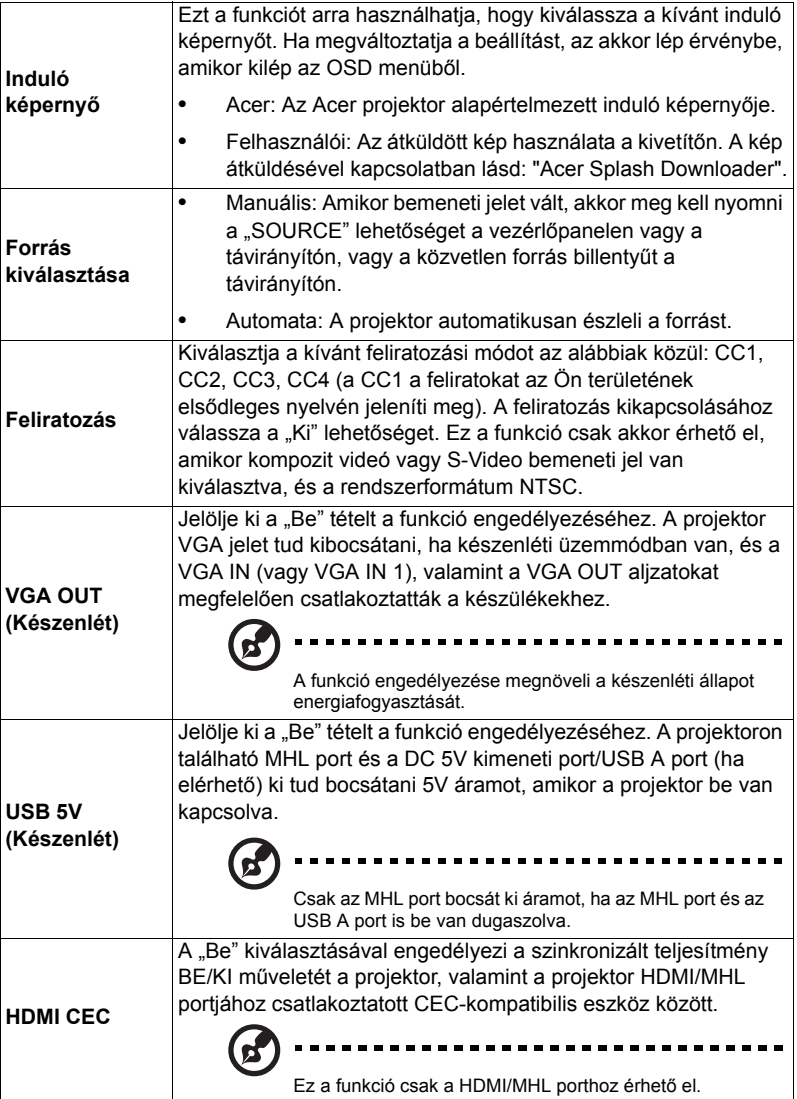

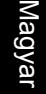

<span id="page-36-0"></span>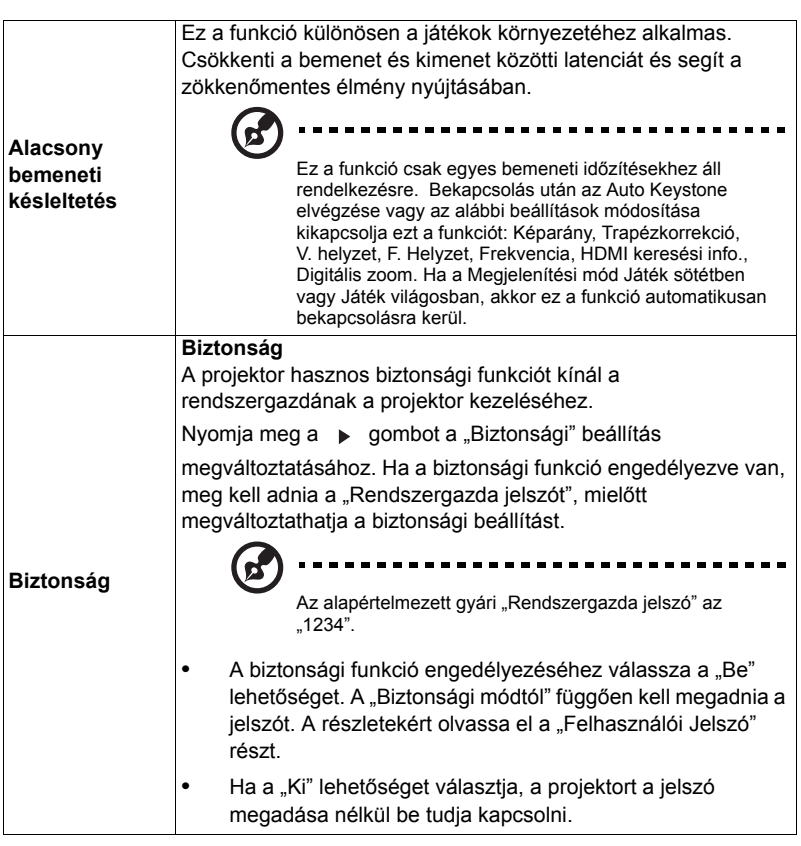

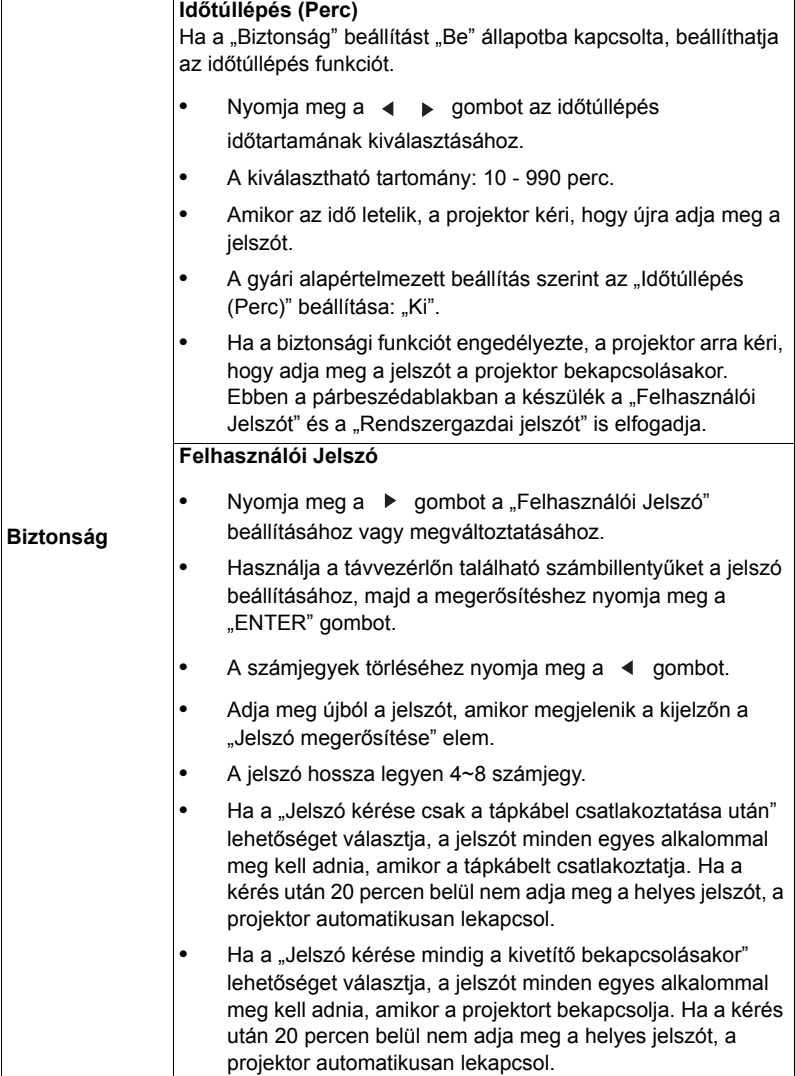

29

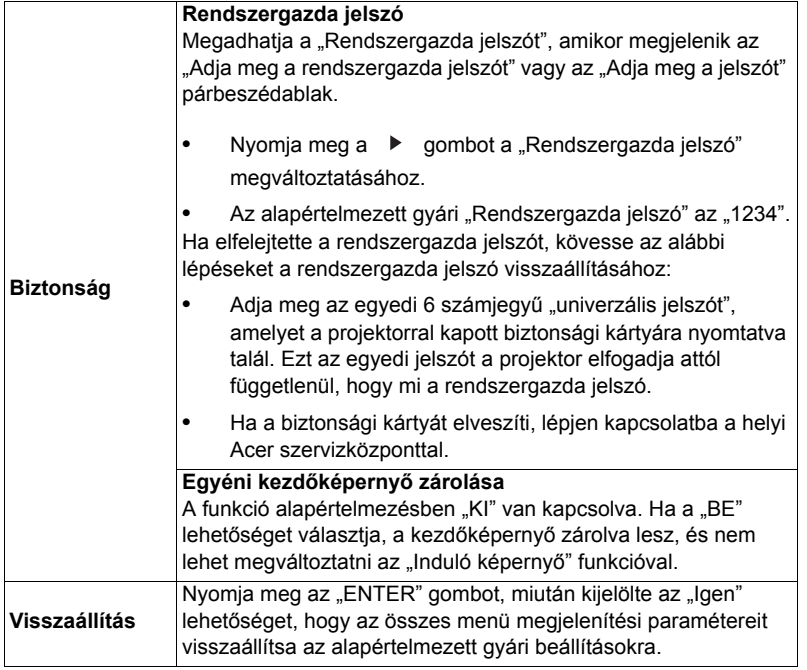

### <span id="page-39-0"></span>**Kezelés**

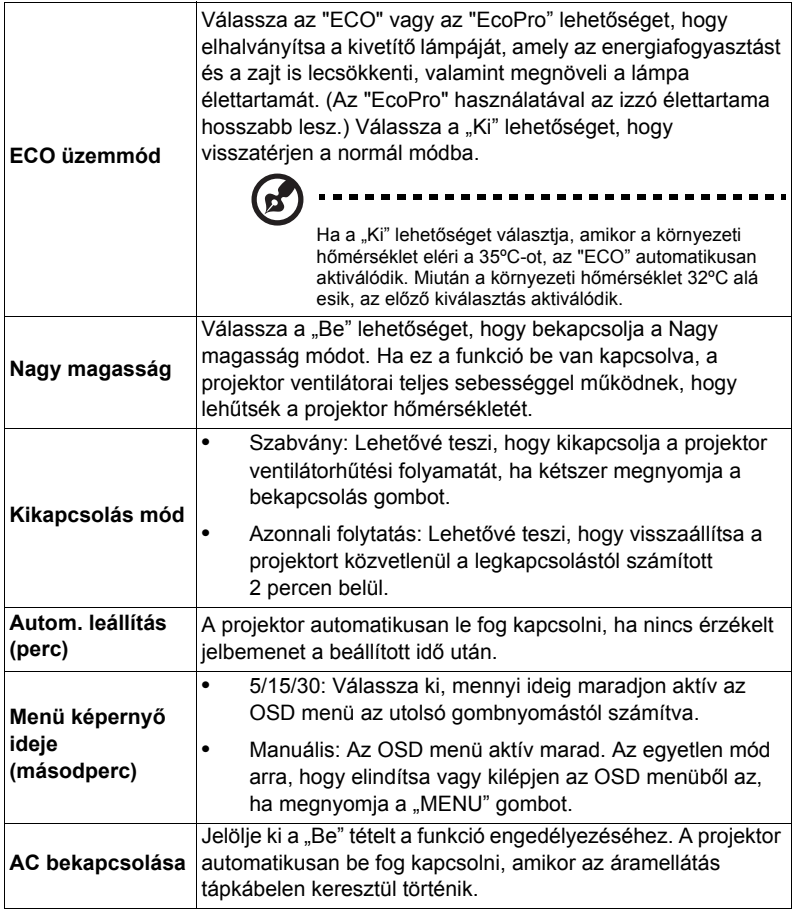

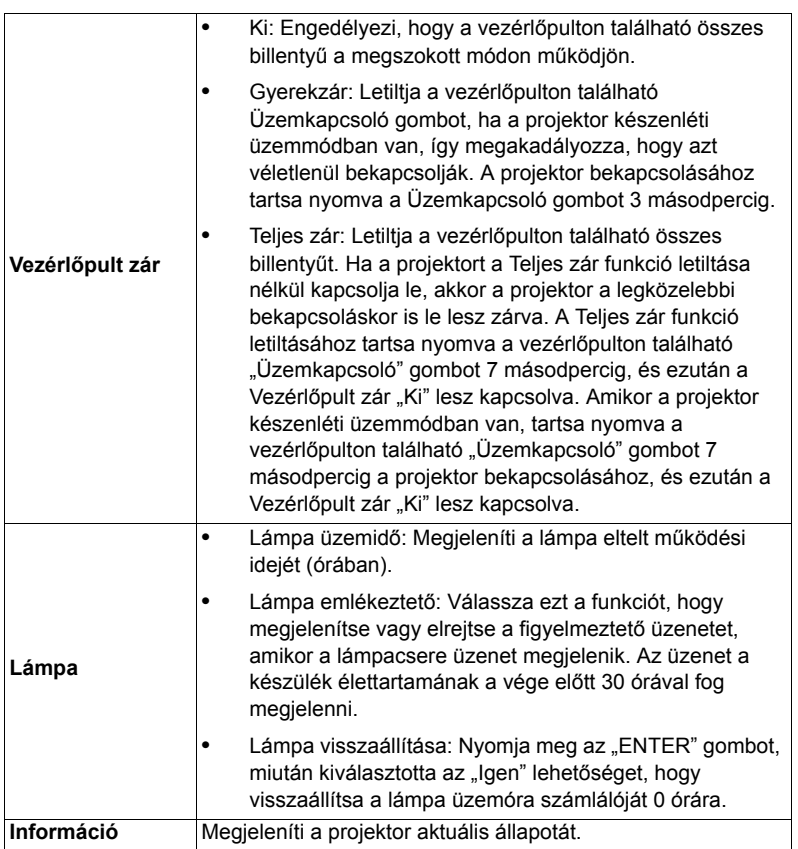

<span id="page-41-0"></span>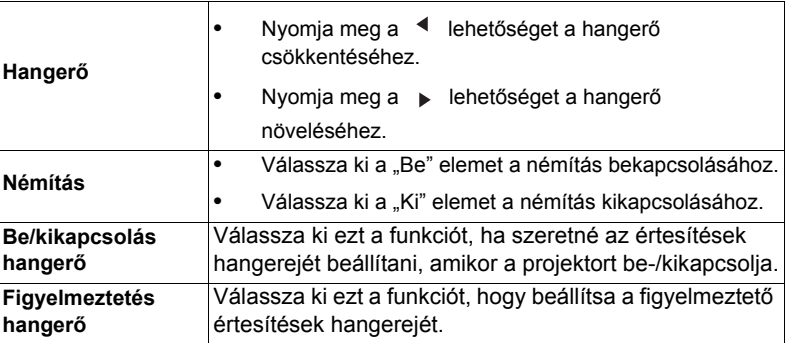

### <span id="page-41-1"></span>**3D**

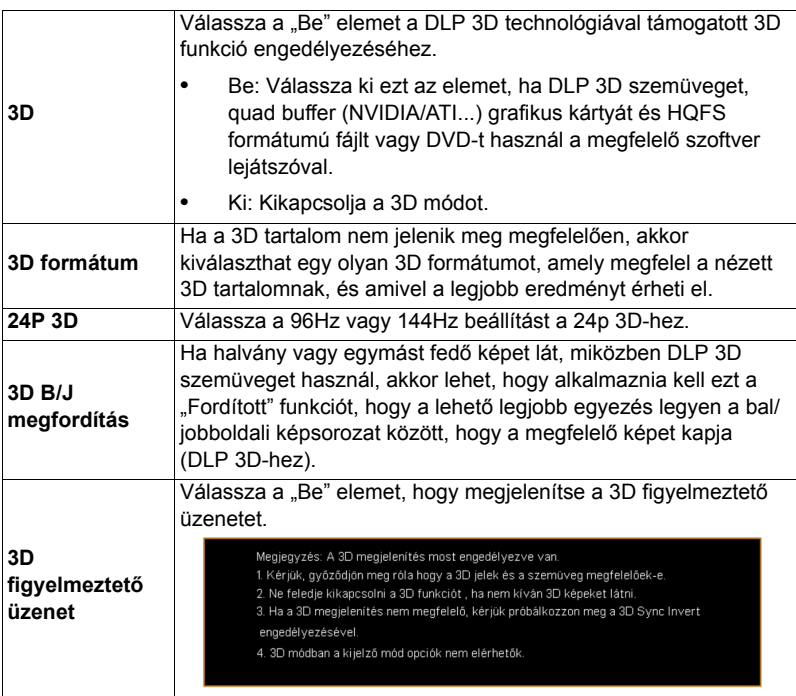

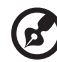

#### . . . . . . . . . . . . . . . . . . .  $\sim$   $\sim$   $\sim$

**Megjegyzés:** Támogatott 3D jelidőzítés:

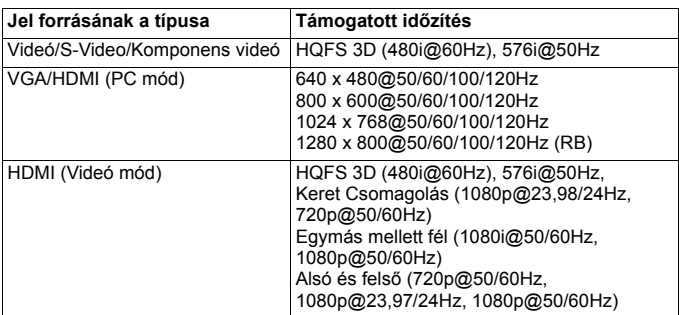

A megfelelő 3D kijelzéshez a grafikus kártya megfelelő beállításaira van szükség, valamint 3D alkalmazásra.

A szoftver lejátszók, például a Stereoscopic Player és a DDD TriDef Media Player támogatják a 3D formátumú fájlokat. Az alábbi weboldalon töltheti le ezeket a lejátszókat.

- Stereoscopic Player (próbaverzió): http://www.3dtv.at/Downloads/Index\_en.aspx - DDD TriDef Media Player (próbaverzió):

http://www.tridef.com/download/TriDef-3-D-Experience-4.0.2.html

**Megjegyzés:** A "3D B/J megfordítás" és a "3D formátum" csak akkor érhető el, ha a "3D" engedélyezett.

### <span id="page-42-0"></span>**Nyelv**

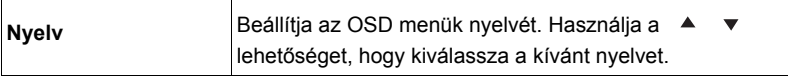

### <span id="page-43-0"></span>**Acer Splash Downloader**

### <span id="page-43-1"></span>**Bevezető**

Az Acer Splash Downloader lehetővé teszi a kívánt kép feltöltését az Acer kivetítőre. A kivetítő OSD menüjében kiválaszthatja a képet az induló képernyőn való használathoz.

#### **Rendszerkövetelmények**

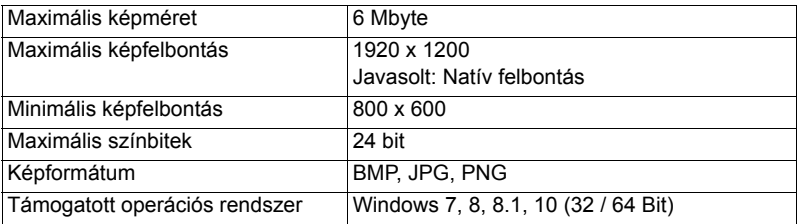

### <span id="page-43-2"></span>**Az Acer Splash Downloader használata**

#### **1. Belépés letöltés módba**

Nyomja le hosszan, egyszerre a POWER és MENU gombokat a vezérlőpulton, miközben csatlakoztatja a tápkábelt, amíg a LED jelzőfény pirossal világítani kezd.

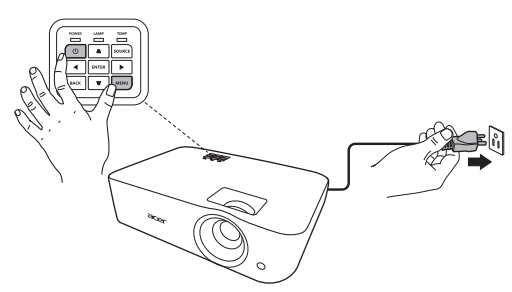

#### **2. Számítógép csatlakoztatása a kivetítőhöz**

USB kábel használatával csatlakoztassa a számítógépet és a kivetítőt.

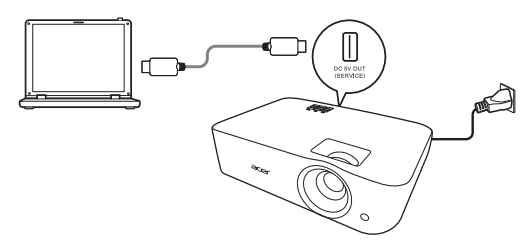

#### **3. Az Acer Splash Downloader eszköz elindítása a számítógépen**

Ha a kivetítő nem megfelelően csatlakozik a számítógéphez, az alábbi üzenet jelenik meg.

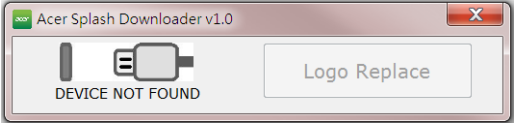

Ha a kivetítő sikeresen csatlakozik a számítógéphez, az alábbi üzenet jelenik meg. Nyomja meg a "Logo Replace" (Logócsere) opciót a folytatáshoz.

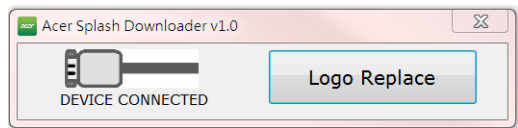

#### **4. A kép betöltése**

Először válassza ki a kivetítő natív felbontását a "PJ Native Resolution" (PJ natív felbontás) opció beállításával, majd döntse el, hogy teljes képernyőn vagy az eredeti képméretaránnyal szeretné megjeleníteni a képet.

Nyomja meg a "LoadImage" oopciót, és válasszon ki egy képet a számítógépről.

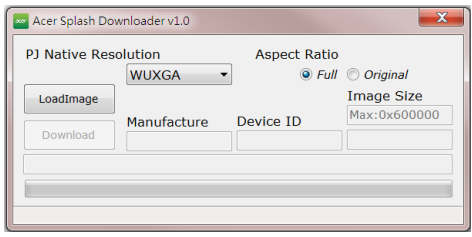

Ha a kép betöltése sikeres, az eszközállapotnál a következő látható: "Load Image successfully" (A kép betöltése sikeres).

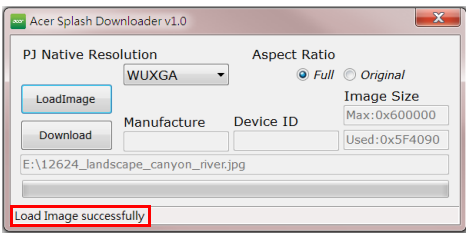

"Setting changed!! Please load image again." (Beállítások módosítva!! Kérjük, töltse be ismét a képet.) - üzenet jelenik meg az eszközállapotnál, ha a PJ natív felbontás vagy a képméretarány beállítása történik meg a kép sikeres betöltése után.

"Image size is over defined range" (A képméret nagyobb a meghatározott méretnél) - üzenet jelenik meg az eszközállapotnál, ha a kép túl nagy, és a "Képbetöltés sikertelen" üzenet látható, ha a kép formátuma nem támogatott.

#### **5. Kép letöltése a kivetítőre**

Nyomja meg a "Download" (Letöltés) gombot a kép letöltéséhez a kivetítőre.

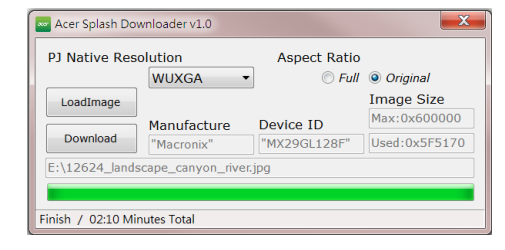

Megjegyzés: Ha az "Unknown" (Ismeretlen) üzenet látható a Gyártás vagy az Eszközazonosító mezőben, a kivetítő nincs olyan helyzetben, amely megfelel a letöltéshez. Lépjen vissza az 1. pontba és próbálja újra.

Ha sikeresen letöltötte a képet, a kivetítő automatikusan le fog állni (készenlét üzemmódba lép), és az Induló képernyő beállítása az OSD menüben "Felhasználói" opcióra vált.

# <span id="page-46-0"></span>**Mellékletek**

### <span id="page-46-1"></span>**Hibaelhárítás**

Ha problémát tapasztal az Acer kivetítővel kapcsolatban, forduljon az alábbi hibaelhárítási útmutatóhoz. Ha a probléma továbbra is fennáll, akkor vegye fel a kapcsolatot a helyi viszonteladóval vagy szakszervizzel.

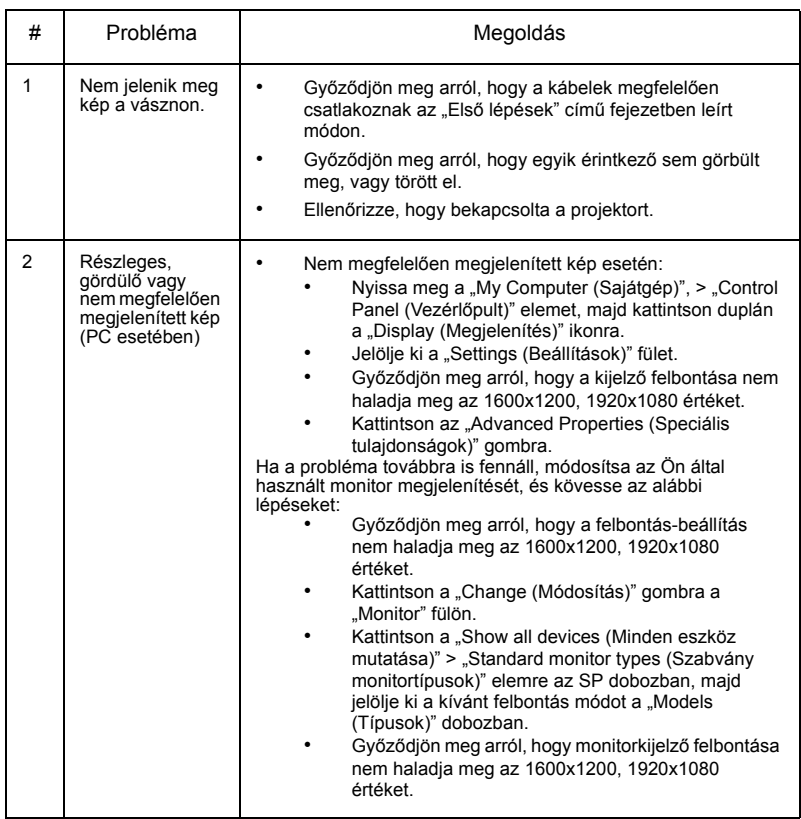

#### Képproblémák és megoldásaik

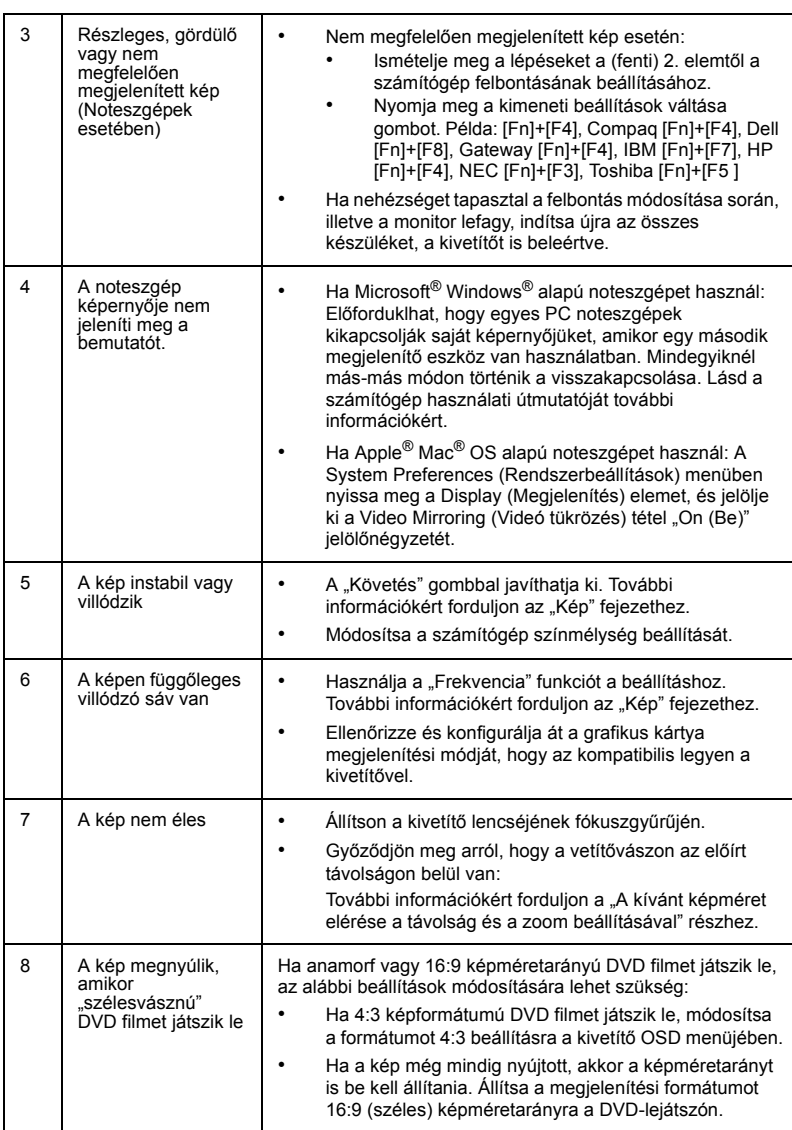

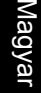

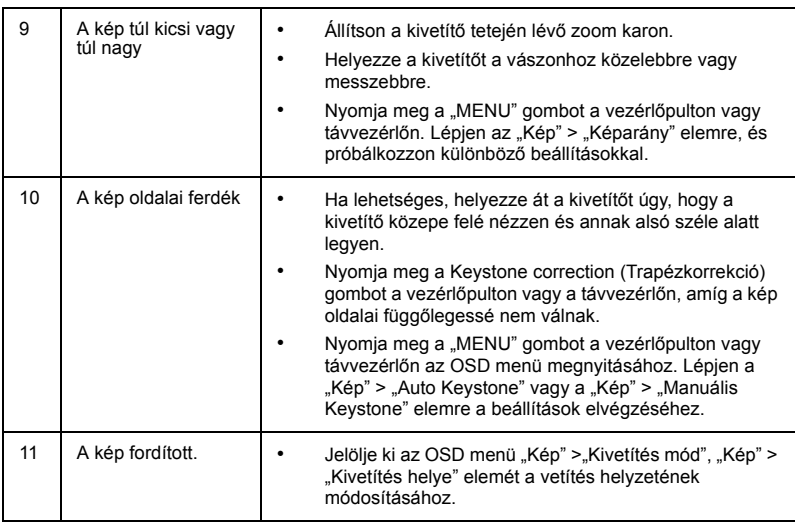

#### Problémák a kivetítővel kapcsolatban

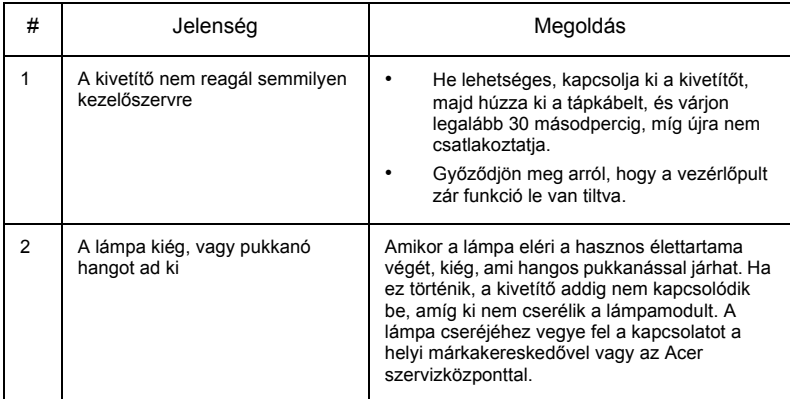

#### OSD üzenetek

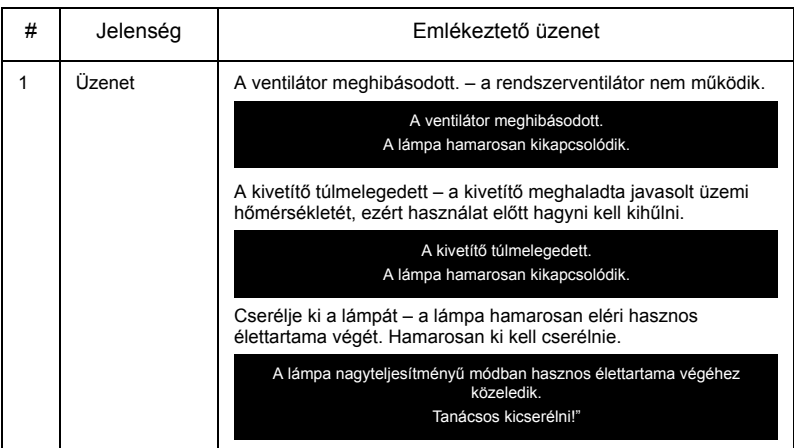

### <span id="page-50-0"></span>**LED- és figyelmeztető üzenetek felsorolása**

#### LED üzenetek

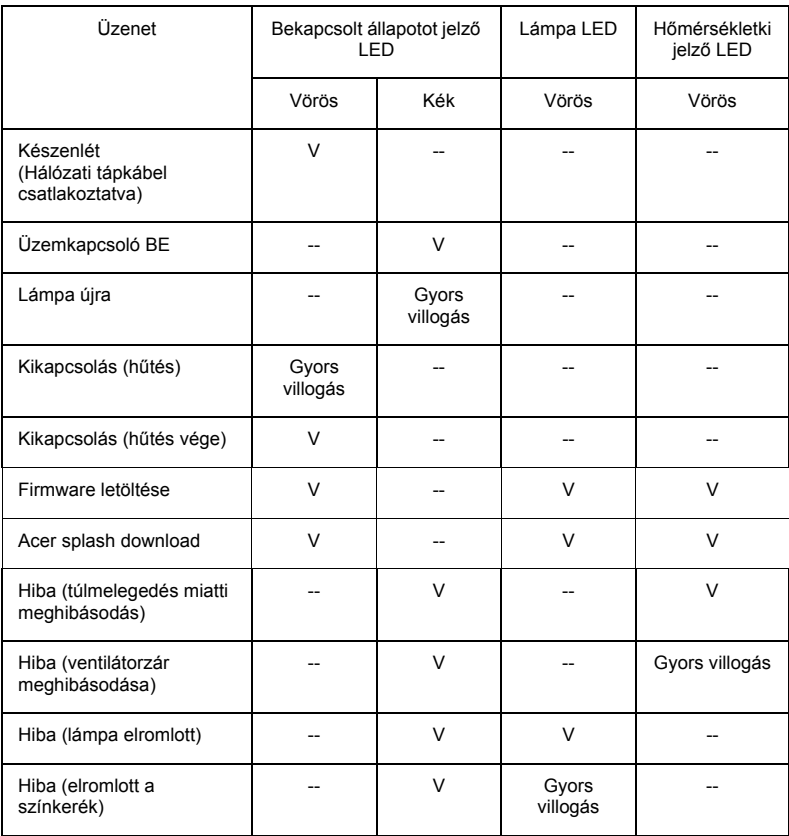

### <span id="page-51-0"></span>**Mennyezetre szerelés**

Amennyiben a kivetítőt mennyezetre szerelő készlettel kívánja telepíteni, olvassa el az alábbi lépéseket:

1 Fúrjon négy lyukat a mennyezet szilárd, statikailag stabil részébe, és rögzítse a konzolt.

![](_page_51_Picture_4.jpeg)

2 Az aktuális környezet alapján válassza ki a hossz-kombinációt. (A CM-01S modell nem tartalmazza a 2. típust és 3. típust.)

![](_page_51_Figure_6.jpeg)

43

3 1. típus: A szabványos méret esetében használjon három konzolcsavart, hogy a projektort a mennyezeti tartókonzolra rögzítse. 2. típus és 3. típus: Másik megoldásként a nagyobb mérethez használjon csúszó bővítményt a nagyobb alátámasztásért.

![](_page_52_Figure_2.jpeg)

4 Csatlakoztassa a fő géptest csatlakozót a kivetítő konzolhoz (1. ábra), majd csavarjon be négy csavart (2. ábra).

5 Szükség szerint állítsa be a szöget és a pozíciót.

![](_page_53_Picture_55.jpeg)

![](_page_53_Figure_1.jpeg)

![](_page_53_Figure_2.jpeg)

Mértékegység: mm

### <span id="page-54-0"></span>**M űszaki adatok**

Az alábbi műszaki adatok előzetes bejelentés nélkül változhatnak. A végső műszaki adatokért hivatkozzon az Acer marketink-dokumentációjára.

![](_page_54_Picture_169.jpeg)

#### H6531BD/E353D/HE-F24J/H6530BD+/GM523/VH-423

![](_page_55_Picture_133.jpeg)

#### P1655/M461/PE-U50/PR625/MF-525

![](_page_55_Picture_134.jpeg)

#### P1555/M455+/PE-F50/N348/AF600/PR525/MF-425

![](_page_56_Picture_133.jpeg)

#### X1626AH/D567D/EV-WU58H/M446+/M447/DX626/BS-526

![](_page_56_Picture_134.jpeg)

![](_page_57_Picture_98.jpeg)

\* A konstrukció és a műszaki adatok előzetes bejelentés nélkül változhatnak.

### <span id="page-58-0"></span>**Kompatibilis üzemmódok**

1 VGA analóg – PC jel

![](_page_58_Picture_147.jpeg)

![](_page_59_Picture_169.jpeg)

2 HDMI – PC jel

![](_page_59_Picture_170.jpeg)

![](_page_60_Picture_155.jpeg)

![](_page_60_Picture_2.jpeg)

----------------. . . .

**Megjegyzés**: \*H6531BD/E353D/HE-F24J/H6530BD+/GM523/VH-423 esetén nem támogatott.

#### 3 HDMI - Videó jel

![](_page_60_Picture_156.jpeg)

#### 4 MHL - Videó jel

![](_page_61_Picture_196.jpeg)

#### 5 YPbPr jel

![](_page_61_Picture_197.jpeg)

#### 6 Videó, S-video jel

![](_page_62_Picture_84.jpeg)

# <span id="page-63-0"></span>**Hatósági és biztonsági tudnivalók**

### FCC nyilatkozat

Ezt az eszközt megvizsgálták és megállapították, hogy a B osztályú digitális eszközökre vonatkozó határértékeket teljesíti az FCC Szabályzat 15. fejezete szerint. Ezeket a határértékeket úgy állapítottuk meg, hogy lakásban történő használat esetén megfelelő védelmet nyújtsanak a káros interferenciák ellen. Ez az eszköz rádiófrekvenciás energiát kelt, használ és sugározhat, és ha nem a használati utasításnak megfelelően helyezték üzembe és használják, károsan zavarhatja a rádiótávközlést.

Arra azonban nincsen garancia, hogy egy meghatározott felhasználásnál nem fordul elő zavar. Ha ez az eszköz káros zavart kelt a rádió- vagy televízió vételben, amit az eszköz ki- és bekapcsolásával lehet megállapítani, a felhasználó a zavar megszüntetésére minden további nélkül megteheti a következő intézkedéseket:

- Irányítsa másfelé vagy helyezze át a vevőantennát.
- Növelje a távolságot az eszköz és a vevőkészülék között.
- Az eszközt más áramkörhöz kapcsolódó fali dugaszolóaljzatba csatlakoztassa, mint amelyhez a vevőkészülék csatlakozik.
- Kérjen segítséget kereskedőjétől vagy gyakorlott rádió/televízió szakembertől.

### Megjegyzés: Árnyékolt kábelek

Más számítástechnikai eszközökhöz kizárólag árnyékolt kábellel szabad csatlakozni, hogy az FCC előírásainak továbbra is megfeleljenek.

### Megjegyzés: Perifériák

Kizárólag olyan perifériákat (bemeneti/kimeneti eszközök, terminálok, nyomtatók stb.) szabad ehhez a berendezéshez csatlakoztatni, amelyek a B osztályú eszközökre előírt határértékeknek megfelelnek. A határértékeknek nem megfelelő perifériák használata esetén zavar léphet fel a rádió- és televíziós vételben.

### Figyelem

A gyártó által nem engedélyezett változtatások vagy módosítások miatt a felhasználó elveszítheti a Federal Communications Commission (Szövetségi Távközlési Bizottság) által biztosított jogát, hogy ezt az eszközt működtesse.

### Üzemi feltételek

Ez az eszköz megfelel az FCC Szabályzata 15. fejezetének. A működtetésnek két feltétele van: (1) Az eszköz nem okozhat káros zavart, és (2), az eszköznek minden zavart fogadnia kell, beleértve a nem kívánatos működést okozó zavarokat is.

### Megjegyzés: kanadai felhasználók

Ez a B osztályú digitális berendezés megfelel a kanadai ICES-003-nak.

### Remarque à l'intention des utilisateurs canadiens

Cet appareil numérique de la classe B est conforme a la norme NMB-003 du Canada.

Megfelel az orosz/ukrán/fehérorosz szabályozási tanúsítványoknak

![](_page_64_Picture_4.jpeg)

Rádiókészülék hatósági engedélyezési megjegyzés

![](_page_64_Picture_6.jpeg)

**Megjegyzés**: Az alábbi hatósági megjegyzés csak a vezeték nélküli LAN-nal és/vagy Bluetooth-al felszerelt modellekre vonatkozik.

### Általános

Ez a termék megfelel mindazon ország vagy régió rádiófrekvenciás és biztonsági előírásainak, amelyekben a vezeték nélküli használatát engedélyezték. A konfigurációtól függően ez a termék tartalmazhat vezeték nélküli rádiófrekvenciás eszközöket (mint például a vezeték nélküli LAN és/vagy Bluetooth modul).

#### Kanada – kis teljesítményű engedélyre nem köteles rádiófrekvenciás távközlési eszközök (RSS-247)

- a Általános információ A működésnek a következő két feltétele van: 1. Az eszköz nem okozhat interferenciát, és 2. ennek az eszköznek minden vett interferenciát állnia kell, beleértve a nem kívánatos működést okozó interferenciát.
- b Működés a 2,4 GHz-es sávban Az engedélyezett szolgáltatással történő rádiófrekvenciás zavar megelőzésére ezt a berendezést épületen belüli működésre tervezték, és a kültéri használatot engedélyeztetni kell.

### Az országok érvényességi köre

Ezt a berendezést a felhasználás országában érvényes előírások és szabályok szigorú betartásával szabad csak használni. További információkért lépjen kapcsolatba a felhasználás országában lévő helyi irodával. A teljes országlistáért lásd: http://ec.europa.eu/enterprise/rtte/implem.htm.

# $\epsilon$

![](_page_65_Picture_2.jpeg)

#### **Declaration of Conformity**

**We,**

**Acer Incorporated**

 8F, 88, Sec. 1, Xintai 5th Rd., Xizhi, New Taipei City 221, Taiwan And, **Acer Italy s.r.l.** Via Lepetit, 40, 20020 Lainate (MI) Italy Tel: +39-02-939-921, Fax: +39-02-9399-2913 www.acer.it **Product: Projector Trade Name: Acer Model Number: A1P1803/AWU1804/A1P1805/AWU1808**

**Marketing Name: H6531BD/E353D/HE-F24J/H6530BD+/GM523/VH-423/ P1655/M461/PE-U50/PR625/MF-525/P1555/M455+/PE-F50/N348/AF600/PR525/MF-425/X1626AH/D567D/EV-W U58H/M446+/M447/DX626/BS-526**

We, Acer Incorporated, hereby declare under our sole responsibility that the product described above is in conformity with the relevant Union harmonization legislations as below Directive and following harmonized standards and/or other relevant standards have been applied:

![](_page_65_Picture_143.jpeg)

#### **Year to begin affixing CE marking 2019.**

**RU Jan/Sr. Manager Acer Incorporated (Taipei, Taiwan)**

**Date Apr. 1, 2019**

![](_page_66_Picture_1.jpeg)

57

**Acer America Corporation** 333 West San Carlos St., Suite 1500 San Jose, CA 95110 U. S. A. Tel: 254-298-4000 Fax: 254-298-4147 www.acer.com

![](_page_66_Picture_3.jpeg)

#### **Federal Communications Commission Declaration of Conformity**

This device complies with Part 15 of the FCC Rules. Operation is subject to the following two conditions: (1) this device may not cause harmful interference, and (2) this device must accept any interference received, including interference that may cause undesired operation.

Product: DLP Projector Model Number: A1P1803/AWU1804/A1P1805/ AWU1808 series Name of Responsible Party: Acer America Corporation Address of Responsible Party: 333 West San Carlos St. Suite 1500 San Jose, CA 95110 U. S. A. Contact Person: Acer Representative Phone No.: 254-298-4000 Fax No.: 254-298-4147

The following local Manufacturer /Importer is responsible for this declaration: